# Package 'ggvis'

October 26, 2019

<span id="page-0-0"></span>Title Interactive Grammar of Graphics

Description An implementation of an interactive grammar of graphics, taking the best parts of 'ggplot2', combining them with the reactive framework of 'shiny' and drawing web graphics using 'vega'.

Version 0.4.5

URL <http://ggvis.rstudio.com/>

**Depends**  $R (=3.0)$ 

- **Imports** assert that, jsonlite  $(>= 0.9.11)$ , shiny  $(>= 0.11.1)$ , magnittr, dplyr  $(>= 0.5.0)$ , lazyeval, htmltools  $(>= 0.2.4)$ , methods
- **Suggests** MASS, mgcv, lubridate, test that  $(>= 0.8.1)$ , knitr  $(>= 1.6)$ , rmarkdown

Encoding UTF-8

License GPL-2 | file LICENSE

LazyData true

RoxygenNote 6.1.0.9000

NeedsCompilation no

Author Winston Chang [aut, cre],

Hadley Wickham [aut], RStudio [cph], jQuery Foundation [cph] (jQuery library and jQuery UI library), jQuery contributors [ctb, cph] (jQuery library; authors listed in inst/www/lib/jquery/AUTHORS.txt), jQuery UI contributors [ctb, cph] (jQuery UI library; authors listed in inst/www/lib/jquery-ui/AUTHORS.txt), Mike Bostock [ctb, cph] (D3 library), D3 contributors [ctb] (D3 library; authors listed at https://github.com/mbostock/d3/graphs/contributors), Trifacta Inc. [cph] (Vega library), Vega contributors [ctb] (Vega library; authors listed at https://github.com/trifacta/vega/graphs/contributors), Sebastián Décima [ctb, cph] (javascript-detect-element-resize library)

Maintainer Winston Chang <winston@rstudio.com>

Repository CRAN Date/Publication 2019-10-26 04:40:05 UTC

# R topics documented:

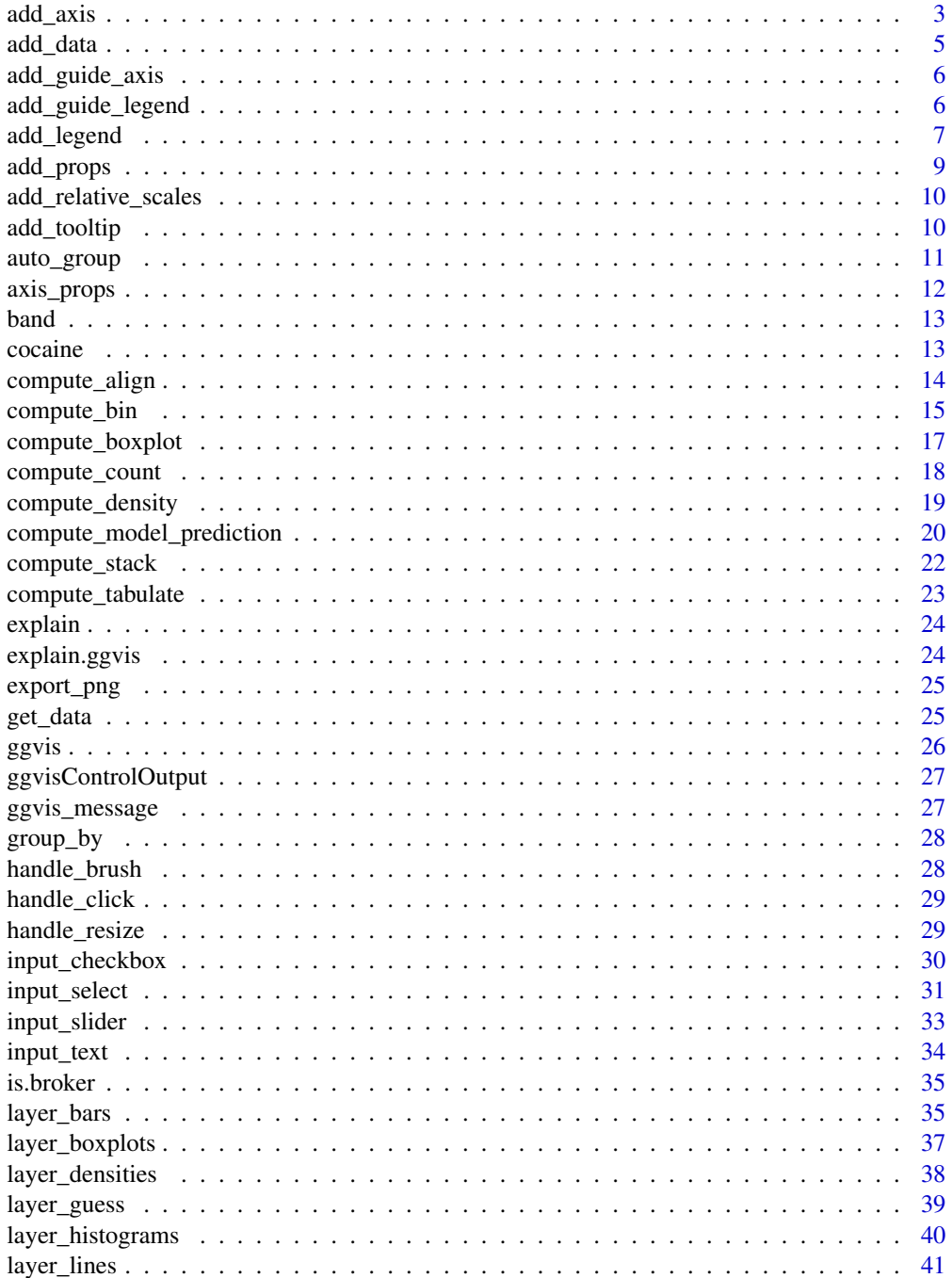

<span id="page-2-0"></span>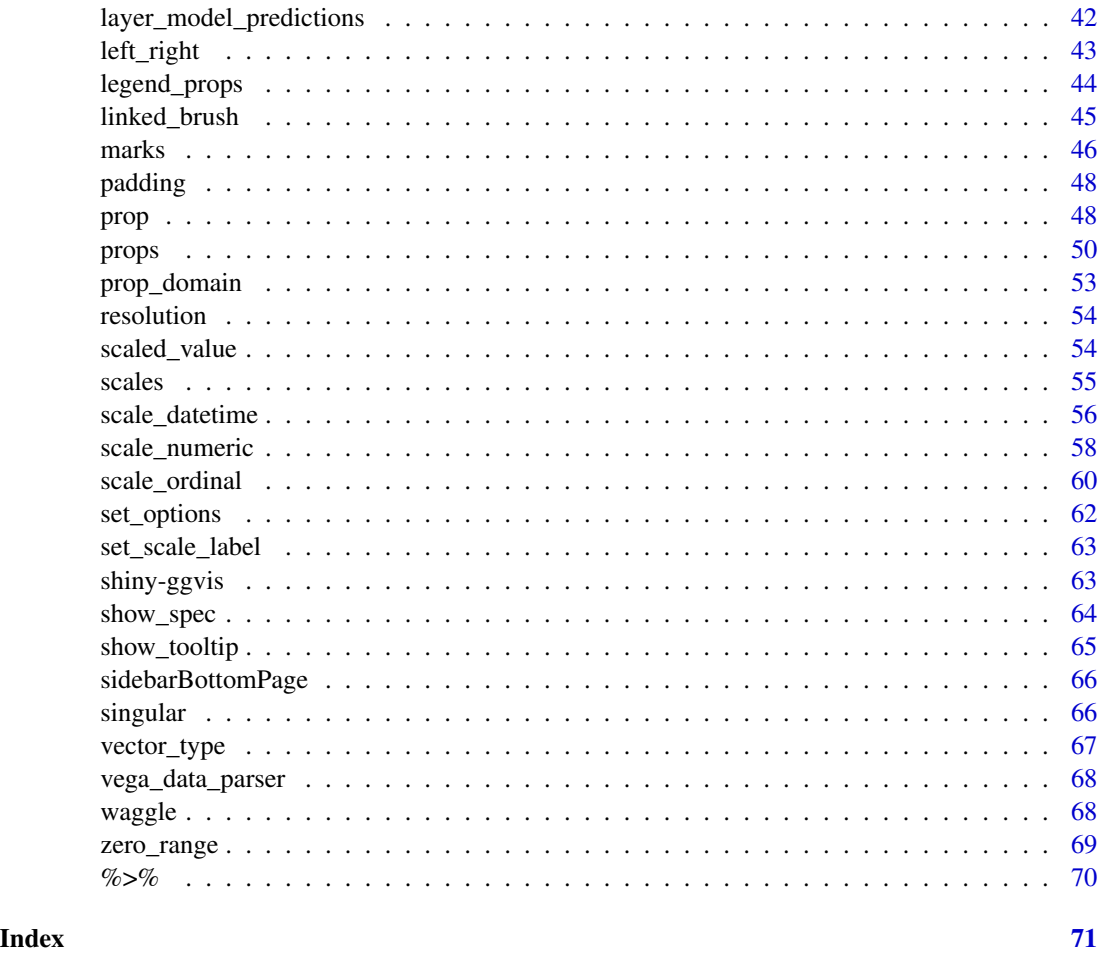

<span id="page-2-1"></span>add\_axis *Add a vega axis specification to a ggvis plot*

# Description

Axis specifications allow you to either override the default axes, or additional axes.

#### Usage

```
add_axis(vis, type, scale = NULL, orient = NULL, title = NULL,
  title_offset = NULL, format = NULL, ticks = NULL, values = NULL,
  subdivide = NULL, tick_padding = NULL, tick_size_major = NULL,
  tick_size_minor = tick_size_major, tick_size_end = tick_size_major,
 offset = NULL, layer = "back", grid = TRUE, properties = NULL)
```
hide\_axis(vis, scale)

# Arguments

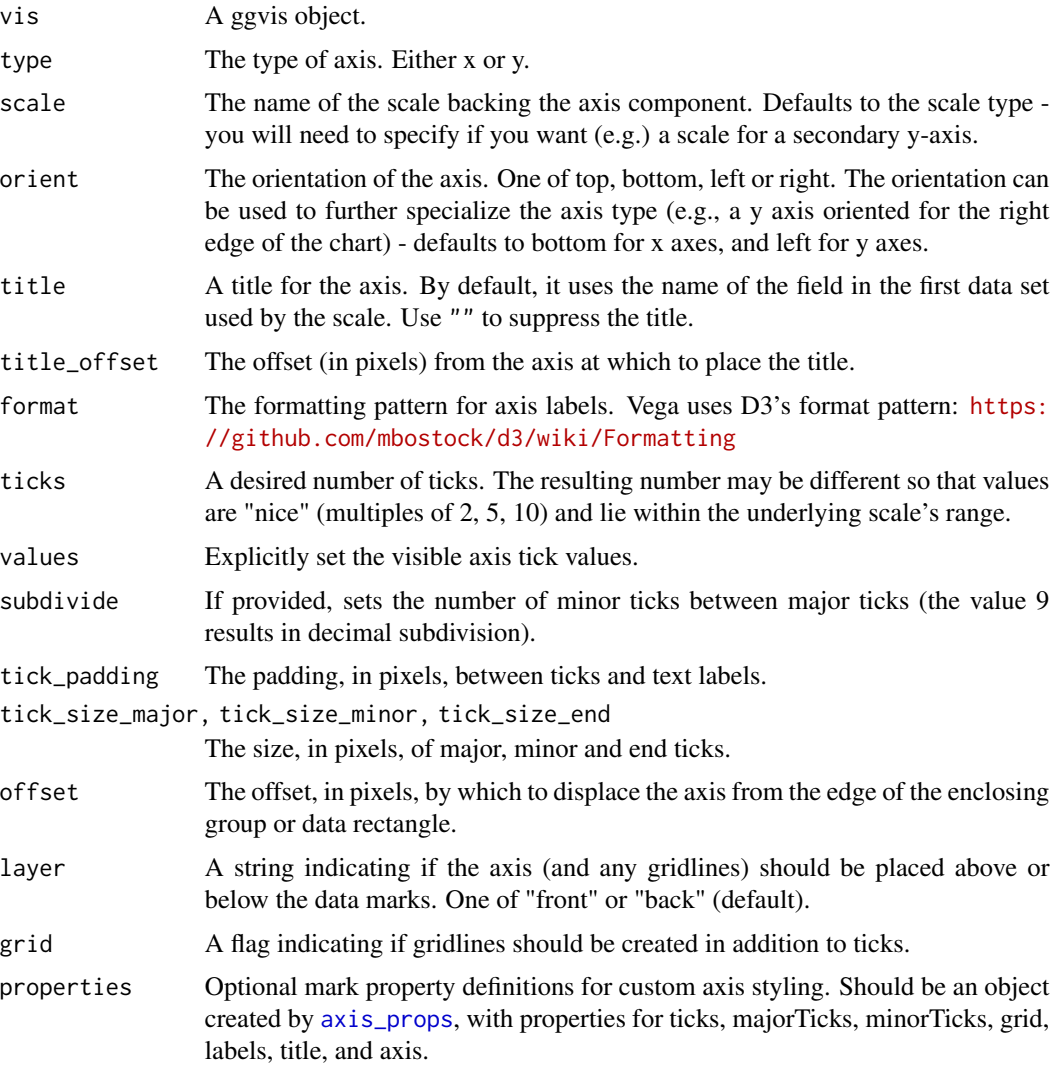

# Details

More information about axes can be found in the "axes and legends" vignettes.

# Compared to ggplot2

In ggplot2, axis (and legend) properties are part of the scales specification. In vega, they are separate, which allows the specification of multiple axes, and more flexible linkage between scales and axes.

# See Also

Vega axis documentation: <https://github.com/trifacta/vega/wiki/Axes>

#### <span id="page-4-0"></span>add\_data 5

#### Examples

```
mtcars %>% ggvis(x = \nuwt, y = \numpg, fill = \nucyl) %>%
  layer_points() %>%
  add_axis("x", title = "Weight", orient = "top")
# Suppress axis with hide_axis
mtcars %>% ggvis(x = \neg wt, y = \neg mpg, fill = \neg cyl) %>%
  layer_points() %>%
  hide_axis("x") %>% hide_axis("y")
mtcars %>% ggvis(x = \neg wt, y = \neg mpg) %>% layer_points() %>%
  add_axis("x", title = "Weight", ticks = 40,
    properties = axis_props(
      ticks = list(stroke = "red"),
      majorTicks = list(strokeWidth = 2),grid = list(stroke = "red"),labels = list(
        fill = "steelblue",
        angle = 50,
        fontSize = 14,
        align = "left",
        baseline = "middle",
        dx = 3),
      title = list(fontSize = 16),
      axis = list(\text{stroke} = "#333", \text{strokeWidth} = 1.5))
  \mathcal{L}
```
add\_data *Add dataset to a visualisation*

# Description

Add dataset to a visualisation

#### Usage

```
add_data(vis, data, name = deparse2(substitute(data)),
 add_suffix = TRUE)
```
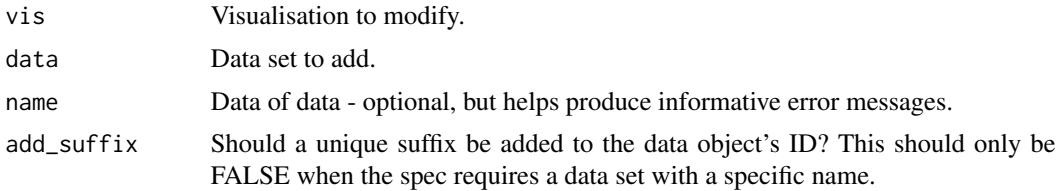

# Examples

```
mtcars %>% ggvis(~mpg, ~wt) %>% layer_points()
NULL %>% ggvis(~mpg, ~wt) %>% add_data(mtcars) %>% layer_points()
```
add\_guide\_axis *Defunct function for adding an axis*

# Description

This function has been replaced with [add\\_axis](#page-2-1).

# Usage

add\_guide\_axis(...)

# Arguments

... Other arguments.

add\_guide\_legend *Defunct function for adding a legend*

# Description

This function has been replaced with [add\\_legend](#page-6-1).

# Usage

add\_guide\_legend(...)

# Arguments

... Other arguments.

<span id="page-5-0"></span>

<span id="page-6-1"></span><span id="page-6-0"></span>

Axis specifications allow you to either override the default legends, or supply additional legends.

#### Usage

```
add_legend(vis, scales = NULL, orient = "right", title = NULL,
 format = NULL, values = NULL, properties = NULL)
```
hide\_legend(vis, scales)

# Arguments

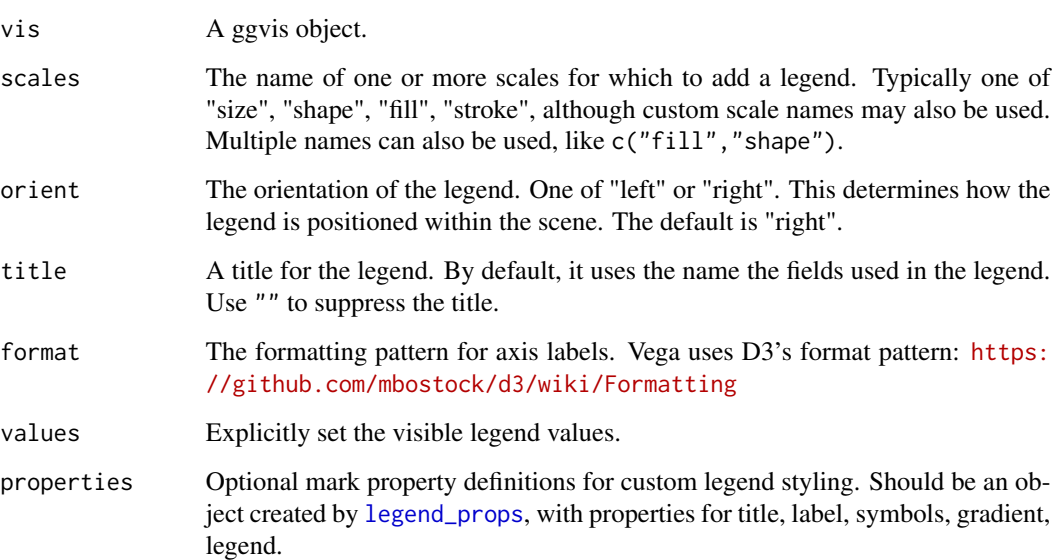

# Details

More information about axes can be found in the "axes and legends" vignettes.

# Compared to ggplot2

In ggplot2, legend (and axis) properties are part of the scales specification. In vega, they are separate, which allows the specification of multiple legends, and more flexible linkage between scales and legends.

```
mtcars %>% ggvis(x = \nuwt, y = \numpg, fill = \nucyl) %>%
  layer_points() %>%
  add_legend("fill", title = "Cylinders")
# Suppress legend with hide_legend
mtcars %>% ggvis(x = \nuwt, y = \numpg, fill = \nucyl) %>%
  layer_points() %>%
  hide_legend("fill")
# Combining two properties in one legend
mtcars %>%
  ggvis(x = \neg wt, y = \neg mpg, fill = \negfactor(cyl), shape = \negfactor(cyl)) %>%
  layer_points() %>%
  add_legend(c("fill", "shape"))
# Control legend properties with a continuous legend, with x and y position
# in pixels.
mtcars %>% ggvis(x = \nuwt, y = \numpg, fill = \nucyl) %>%
  layer_points() %>%
  add_legend("fill", title = "Cylinders",
    properties = legend_props(
      title = list(fontSize = 16),
      labels = list(fontSize = 12, fill = "#00F"),gradient = list(stroke = "red", strokeWidth = 2),
      legend = list(x = 500, y = 50))
  \lambda# Control legend properties with a categorical legend, with x and y position
# in the scaled data space.
mtcars %>% ggvis(x = \nuwt, y = \numpg, fill = \nufactor(cyl)) %>%
  layer_points() %>%
  add_legend("fill", title = "Cylinders",
    properties = legend_props(
      title = list(fontSize = 16),
      labels = list(fontSize = 14, dx = 5),
      symbol = list(stroke = "black", strokeWidth = 2,
        shape = "square", size = 200),
      legend = list(x = scaled_value("x", 4.5),
        y = scaled_value("y", 30))
    )
  \lambda# Control legend position using x_rel and y_rel which specify relative
# position, going from 0 to 1. (0, 0) is the bottom-left corner, and
# (1, 1) is the upper-right corner. The values control the position of
# the upper-left corner of the legend.
mtcars %>% ggvis(x = \nuwt, y = \numpg, fill = \nucyl) %>%
 layer_points() %>%
```
# <span id="page-8-0"></span>add\_props 9

```
add_relative_scales() %>%
add_legend("fill", title = "Cylinders",
 properties = legend_props(
   legend = list(x = scaled_value("x_{rel", 0.8}),y = scaled_value("y_rel", 1)
   )
 )
\mathcal{L}
```
add\_props *Add visual properties to a visualisation*

# Description

Add visual properties to a visualisation

# Usage

```
add\_props(vis, ..., props = NULL, inherit = NULL,env = parent.frame())
```
# Arguments

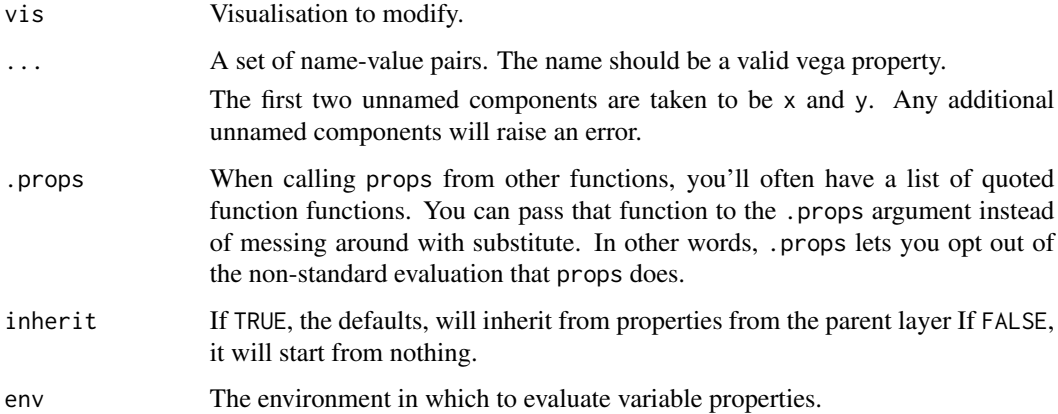

```
mtcars %>% ggvis(~wt, ~mpg) %>% layer_points()
mtcars %>% ggvis() %>% add_props(~wt, ~mpg) %>% layer_points()
mtcars %>% ggvis(~wt) %>% add_props(y = ~mpg) %>% layer_points()
```
<span id="page-9-0"></span>This function adds scales named x\_rel and y\_rel, each of which has a domain of 0 to 1, and the range is the plot's width or height. These scales are useful for positioning visual elements relative to the plotting area. For example, with legends.

# Usage

```
add_relative_scales(vis)
```
#### Arguments

vis A ggvis object.

# See Also

[add\\_legend](#page-6-1) for a usage example.

add\_tooltip *Add tooltips to a plot.*

# Description

Add tooltips to a plot.

### Usage

```
add_tooltip(vis, html, on = c("hover", "click"))
```
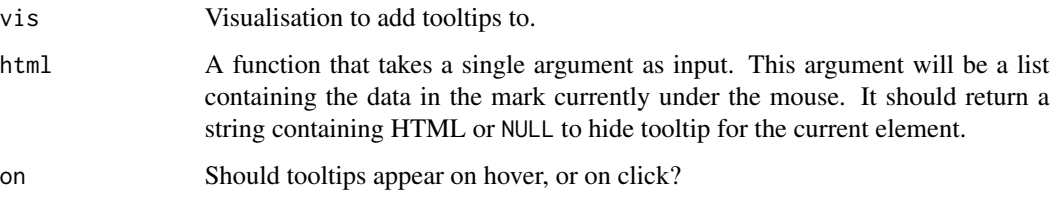

# <span id="page-10-0"></span>auto\_group 11

#### Examples

```
## Run these examples only in interactive R sessions
if (interactive()) {
all_values <- function(x) {
  if(is.null(x)) return(NULL)
  past@(names(x), ": ", format(x), collapse = "<br>2"}
base \leq mtcars %>% ggvis(x = \simwt, y = \simmpg) %>%
 layer_points()
base %>% add_tooltip(all_values, "hover")
base %>% add_tooltip(all_values, "click")
# The data sent from client to the server contains only the data columns that
# are used in the plot. If you want to get other columns of data, you should
# to use a key to line up the item from the plot with a row in the data.
mtc <- mtcars
mtc$id <- 1:nrow(mtc) # Add an id column to use ask the key
all_values <- function(x) {
  if(is.null(x)) return(NULL)
  row \leq mtc[mtc$id == x$id, ]
  past@(names(row), ": ", format(row), collapse = "br />")}
mtc %>% ggvis(x = \nuwt, y = \numpg, key := \nuid) %>%
  layer_points() %>%
  add_tooltip(all_values, "hover")
}
```
auto\_group *Automatically group data by grouping variables*

# Description

Use auto\_group to group up a dataset on all categorical variables specified by props, and have each piece rendered by the same mark.

#### Usage

auto\_group(vis, exclude = NULL)

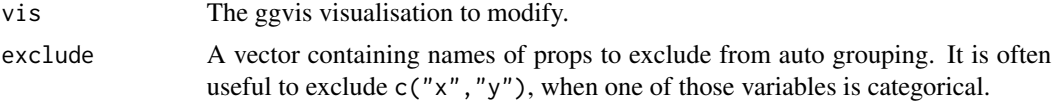

# See Also

To manually specify grouping variables, see [group\\_by](#page-27-1).

# Examples

```
# One line
mtcars %>% ggvis(~disp, ~mpg, stroke = ~factor(cyl)) %>% layer_paths()
# One line for each level of cyl
mtcars %>% ggvis(~disp, ~mpg, stroke = ~factor(cyl)) %>% group_by(cyl) %>%
  layer_paths()
mtcars %>% ggvis(~disp, ~mpg, stroke = ~factor(cyl)) %>% auto_group() %>%
 layer_paths()
# The grouping column can already be stored as a factor
mtcars2 <- mtcars
mtcars2$cyl <- factor(mtcars2$cyl)
mtcars2 %>% ggvis(~disp, ~mpg, stroke = ~cyl) %>% auto_group() %>%
  layer_paths()
```
<span id="page-11-1"></span>axis\_props *Create an axis\_props object for controlling axis properties.*

# Description

The items in each of the lists can be a literal value, like 5 or "blue", or they can be a [scaled\\_value](#page-53-1) object.

#### Usage

```
axis_props(ticks = NULL, majorTicks = NULL, minorTicks = NULL,
  grid = NULL, labels = NULL, title = NULL, axis = NULL)
```
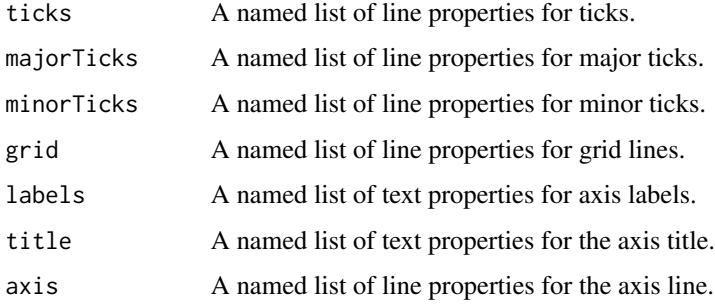

<span id="page-11-0"></span>

<span id="page-12-0"></span>

Bands are used to set the width or height on categorical scales - a band represent the height or width allocated for one level of a factor.

#### Usage

```
band(offset = NULL, mult = NULL)
```
is.prop\_band(x)

#### Arguments

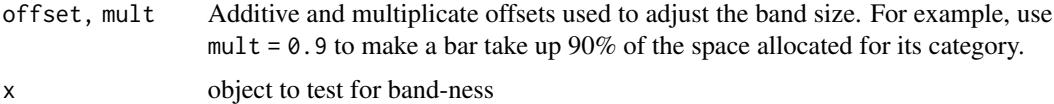

#### Examples

```
df <- data.frame(label = c("a", "b", "c"), n = c(10, 9, 4))
base \leq df %>% ggvis(\leqlabel, y2 = 0, y = \simn)
base %>% layer_rects(width = band())
base %>% layer_rects(width = band(offset = -1))
base %>% layer_rects(width = band(mult = 0.9))
# A nominal scale with padding is more symmetrical than band with a mult
base %\gg layer_rects(width = band(mult = 0.75))
base %>% layer_rects(width = band()) %>%
```

```
scale_nominal("x", padding = 0.25, points = FALSE)
```
cocaine *Cocaine seizures in the US.*

#### Description

This dataset comes from STRIDE, the System to Retrieve Information from Drug Evidence. It contains all concaine seizures in the US from 2007 that have a known weight.

#### Usage

cocaine

# <span id="page-13-0"></span>Format

Data frame with 3380 observations of 5 variables.

#### Variables

state State where seizure occured.

**potency** Purity of cocaine, as percentage  $(100\% = \text{pure cocaine}, 0\% = \text{all filter})$ 

weight Weight, in grams.

month Month in which seizure occured.

price Estimated value in USD.

# Use

Use of this data requires your agreement to refer to your analyses as "unvalidated DEA data and to claim authorship and responsibility for any inferences and/or conclusions you may draw from this information."

<span id="page-13-1"></span>compute\_align *Align positions using length.*

#### Description

This compute function is often used in conjunction with [compute\\_count](#page-17-1), when used on data with a continuous x variable. By default, the computed width will be equal to the resolution of the data, or, in other words the smallest difference between two values in the data.

#### Usage

```
compute_align(x, var, length = NULL, align = 0.5, dir = "x")
```
# Arguments

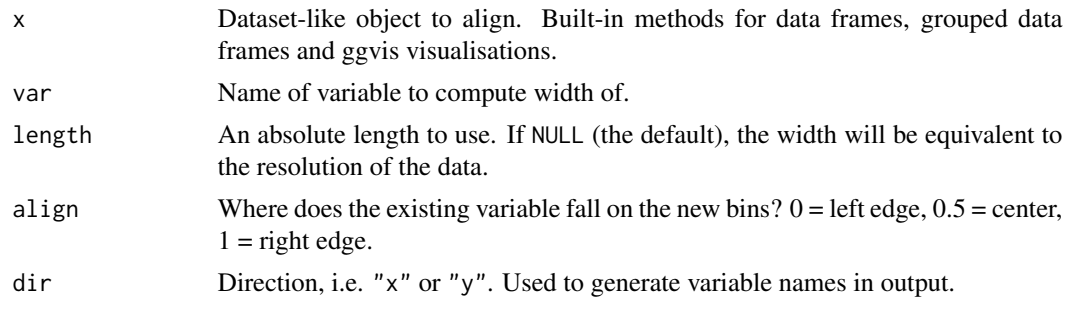

# Details

An absolute width for each x can be specified by using the width argument. If width is NULL (the default), it will use the resolution of the data as the width.

# <span id="page-14-0"></span>compute\_bin 15

# Value

The original data frame, with additional columns:

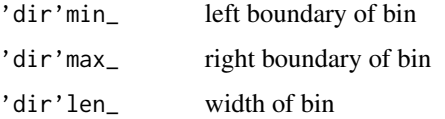

# See Also

[compute\\_bin](#page-14-1) For counting cases within ranges of a continuous variable.

[compute\\_count](#page-17-1) For counting cases at specific values of a variable.

# Examples

```
mtcars %>% compute_count(~disp) %>% compute_align(~x_)
mtcars %>% compute_count(~mpg) %>% compute_align(~x_)
# Use a specific width
pressure %>% compute_count(~temperature) %>% compute_align(~x_)
pressure %>% compute_count(~temperature) %>% compute_align(~x_, length = 5)
# It doesn't matter whether you transform inside or outside of a vis
mtcars %>% compute_count(~cyl, ~wt) %>%
  compute_align(x_, length = .5) %>%
  ggvis(x = \sim xmin_, x2 = \sim xmax_, y = \simcount_, y2 = 0) %>%
  layer_rects()
mtcars %>%
  ggvis(x = \sim xmin_, x2 = \sim xmax_, y = \simcount_, y2 = 0) %>%
  compute_count(~cyl, ~wt) %>%
  compute_align(~x_) %>%
  layer_rects()
# Varying align
mtcars %>%
  ggvis(x = \text{rxmin}_, x_2 = \text{rxmax}_, y = \text{ccount}_, y_2 = 0) %>%
  compute_count(~cyl, ~wt) %>%
  compute_align(x_, length = 0.5, align = input_slider(0, 1)) %>%
  layer_rects()
```
<span id="page-14-1"></span>compute\_bin *Bin data along a continuous variable*

#### Description

Bin data along a continuous variable

# Usage

```
compute_bin(x, x_var, w_var = NULL, width = NULL, center = NULL,
 boundary = NULL, closed = c("right", "left"), pad = FALSE,
 binwidth)
```
# Arguments

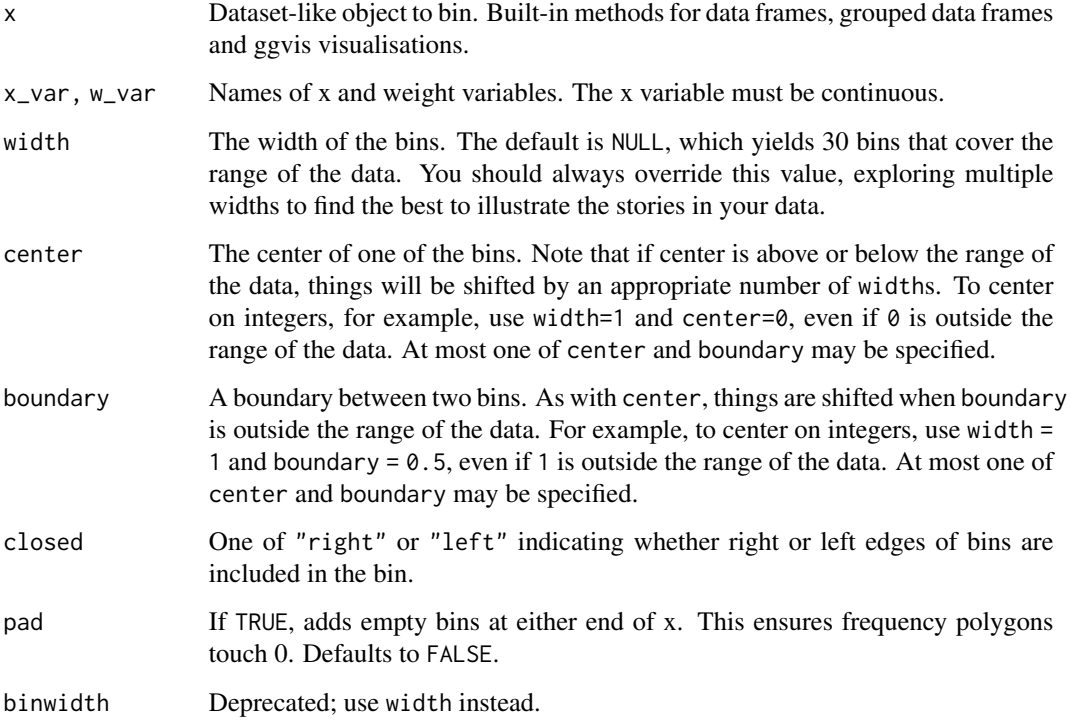

#### Value

A data frame with columns:

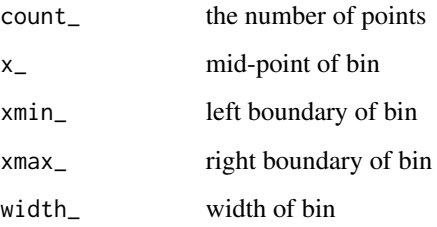

# See Also

[compute\\_count](#page-17-1) For counting cases at specific locations of a continuous variable. This is useful when the variable is continuous but the data is granular.

# <span id="page-16-0"></span>compute\_boxplot 17

# Examples

```
mtcars %>% compute_bin(~mpg)
mtcars %>% compute_bin(~mpg, width = 10)
mtcars %>% group_by(cyl) %>% compute_bin(~mpg, width = 10)
# It doesn't matter whether you transform inside or outside of a vis
mtcars %>% compute_bin(~mpg) %>% ggvis(~x_, ~count_) %>% layer_paths()
mtcars %>% ggvis(~ x_, ~ count_) %>% compute_bin(~mpg) %>% layer_paths()
# Missing values get own bin
mtcars2 <- mtcars
mtcars2$mpg[sample(32, 5)] <- NA
mtcars2 %>% compute_bin(~mpg, width = 10)
# But are currently silently dropped in histograms
mtcars2 %>% ggvis() %>% layer_histograms(~mpg)
```
compute\_boxplot *Calculate boxplot values*

# Description

Calculate boxplot values

#### Usage

 $compute\_boxplot(x, var = NULL, coef = 1.5)$ 

# Arguments

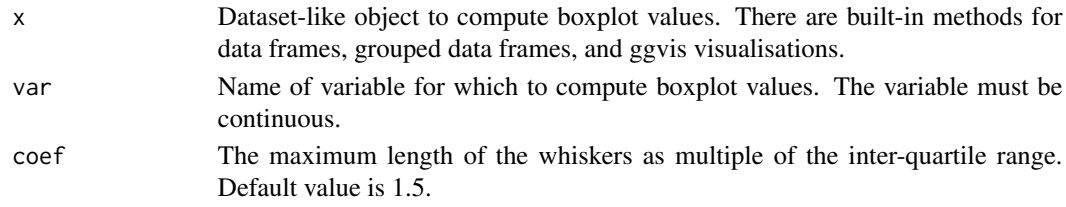

# Value

A data frame with columns:

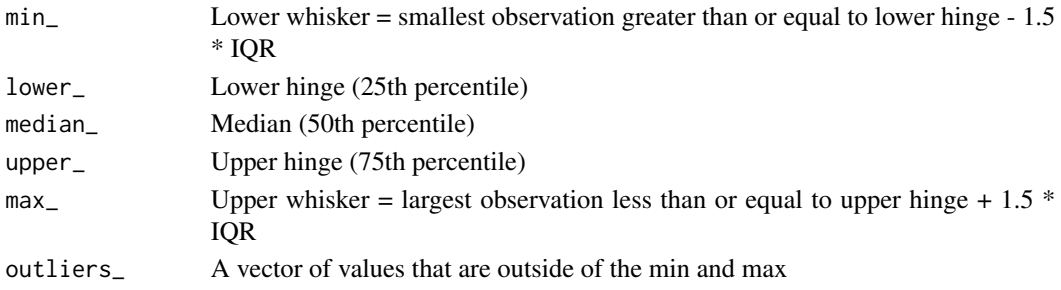

# See Also

[layer\\_boxplots](#page-36-1)

# Examples

```
mtcars %>% compute_boxplot(~mpg)
mtcars %>% group_by(cyl) %>% compute_boxplot(~mpg)
```
#### <span id="page-17-1"></span>compute\_count *Count data at each location*

# Description

Count data at each location

# Usage

```
compute_count(x, x_var, w_var = NULL)
```
# Arguments

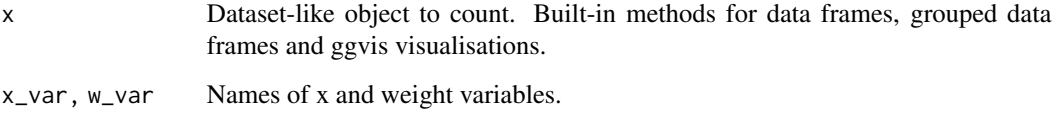

# Value

A data frame with columns:

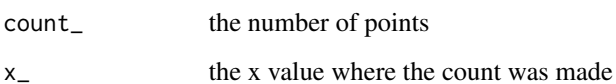

The width of each "bin" is set to the resolution of the data – that is, the smallest difference between

two x values.

# See Also

[compute\\_bin](#page-14-1) For counting cases within ranges of a continuous variable.

[compute\\_align](#page-13-1) For calculating the "width" of data.

<span id="page-17-0"></span>

# <span id="page-18-0"></span>compute\_density 19

#### Examples

```
mtcars %>% compute_count(~cyl)
# Weight the counts by car weight value
mtcars %>% compute_count(~cyl, ~wt)
# If there's one weight value at each x, it effectively just renames columns.
pressure %>% compute_count(~temperature, ~pressure)
# Also get the width of each bin
pressure %>% compute_count(~temperature, ~pressure) %>% compute_align(~x_)
# It doesn't matter whether you transform inside or outside of a vis
mtcars %>% compute_count(~cyl, ~wt) %>%
 compute_align(~x_) %>%
  ggvis(x = \sim xmin_, x2 = \sim xmax_, y = \simcount_, y2 = 0) %>%
  layer_rects()
mtcars %>%
  ggvis(x = \sim xmin_, x2 = \sim xmax_, y = \simcount_, y2 = 0) %>%
  compute_count(~cyl, ~wt) %>%
  compute_align(~x_) %>%
  layer_rects()
```
compute\_density *Compute density of data.*

#### Description

Compute density of data.

# Usage

```
compute_density(x, x_var, w_var = NULL, kernel = "gaussian",
  trim = FALSE, n = 256L, na.rm = FALSE, ...)
```
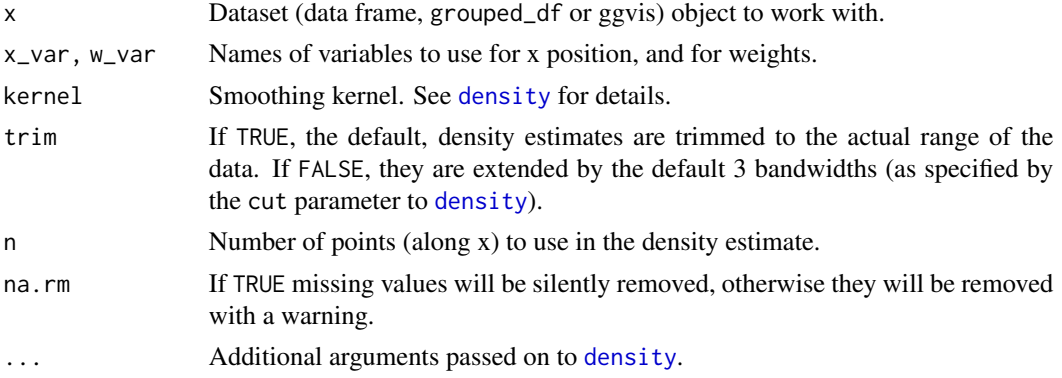

# <span id="page-19-0"></span>Value

A data frame with columns:

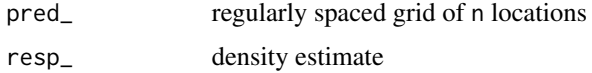

# Examples

```
mtcars %>% compute_density(~mpg, n = 5)
mtcars %>% group_by(cyl) %>% compute_density(~mpg, n = 5)
mtcars %>% ggvis(~mpg) %>% compute_density(~mpg, n = 5) %>%
  layer_points(~pred_, ~resp_)
```
compute\_model\_prediction

*Create a model of a data set and compute predictions.*

# Description

Fit a 1d model, then compute predictions and (optionally) standard errors over an evenly spaced grid.

#### Usage

```
compute_model\_prediction(x, formula, ..., model = NULL, se = FALSE,level = 0.95, n = 80L, domain = NULL, method)
```

```
compute\_smooth(x, formula, ..., span = 0.75, se = FALSE)
```
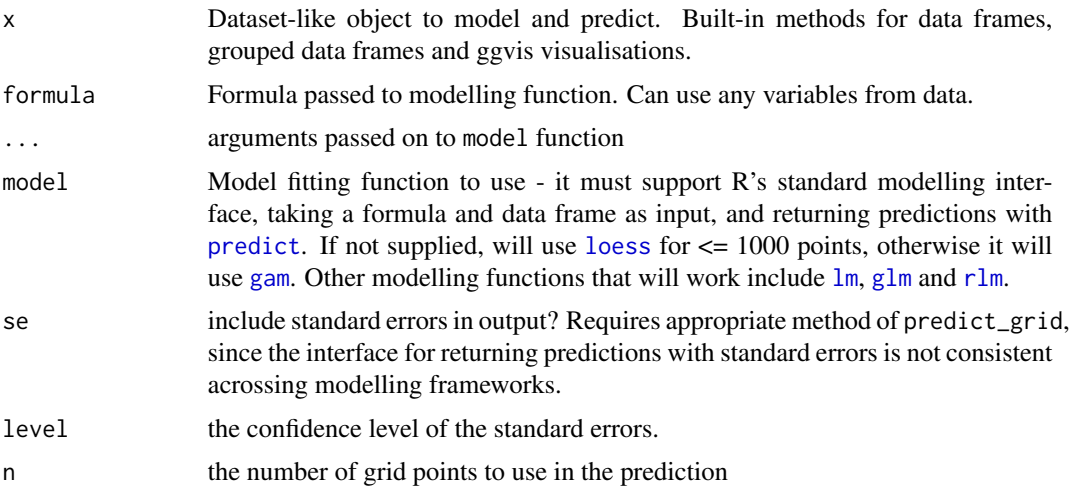

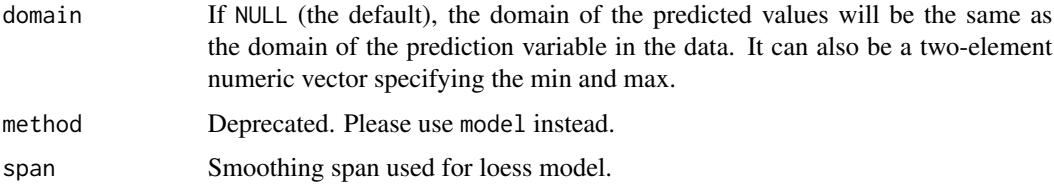

# Details

compute\_model\_prediction fits a model to the data and makes predictions with it. compute\_smooth is a special case of model predictions where the model is a smooth loess curve whose smoothness is controlled by the span parameter.

# Value

A data frame with columns:

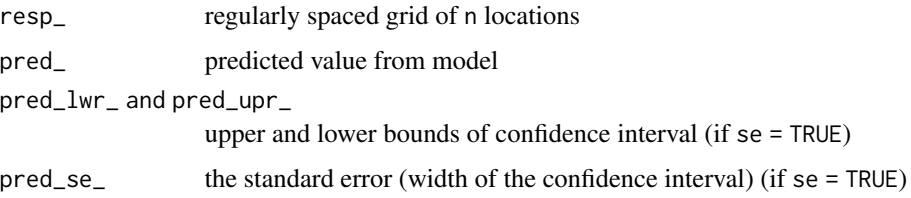

```
# Use a small value of n for these examples
mtcars %>% compute_model_prediction(mpg \sim wt, n = 10)
mtcars %>% compute_model_prediction(mpg \sim wt, n = 10, se = TRUE)
mtcars %>% group_by(cyl) %>% compute_model_prediction(mpg ~ wt, n = 10)
# compute_smooth defaults to loess
mtcars %>% compute_smooth(mpg ~ wt)
# Override model to suppress message or change approach
mtcars %>% compute_model_prediction(mpg ~ wt, n = 10, model = "loess")
mtcars %\gg compute_model_prediction(mpg \sim wt, n = 10, model = "lm")
# Set the domain manually
mtcars %>%
  compute_model_prediction(mpg ~ wt, n = 20, model = "lm", domain = c(0, 8))
# Plot the results
mtcars %>% compute_model_prediction(mpg ~ wt) %>%
  ggvis(~pred_, ~resp_) %>%
  layer_paths()
mtcars %>% ggvis() %>%
  compute_model_prediction(mpg ~ wt) %>%
  layer_paths(~pred_, ~resp_)
```
<span id="page-21-0"></span>

Stack overlapping data.

#### Usage

 $compute\_stack(x, stack\_var = NULL, group\_var = NULL)$ 

#### Arguments

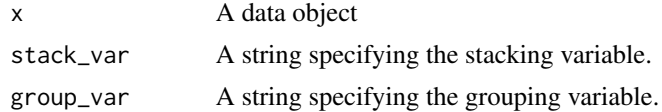

#### Value

A data frame with columns:

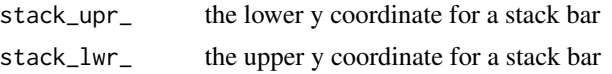

# Examples

mtcars %>% cbind(count = 1) %>% compute\_stack(~count, ~cyl)

```
# Shouldn't use or affect existing grouping
mtcars %>% cbind(count = 1) %>% group_by(am) %>% compute_stack(~count, ~cyl)
```

```
# If given a ggvis object, will use x variable for stacking by default
mtcars %>% ggvis(x = \simcyl, y = \simwt) %>%
  compute_stack(stack_var = ~wt, group_var = ~cyl) %>%
  layer_rects(x = \text{``cyl - 0.5, x2 = "cyl + 0.5, y = "stack\_upr_,}y2 = \text{rstack\_lwr\_})
```

```
# Collapse across hair & eye colour data across sex
hec <- as.data.frame(xtabs(Freq ~ Hair + Eye, HairEyeColor))
hec %>% compute_stack(~Freq, ~Hair)
```

```
# Without stacking - bars overlap
hec %>% ggvis(~Hair, ~Freq, fill = ~Eye, fillOpacity := 0.5) %>%
  layer_rects(y2 = 0, width = band())
```

```
# With stacking
hec %\gg ggvis(x = ~Hair, y = ~Freq, fill = ~Eye, fillOpacity := 0.5) %\gg%
  compute_stack(~Freq, ~Hair) %>%
  layer_rects(y = \text{``stack\_lwr\_}, y2 = \text{``stack\_upr\_}, width = band())
```

```
# layer_bars stacks automatically:
hec %>% ggvis(~Hair, ~Freq, fill = ~Eye, fillOpacity := 0.5) %>%
  group_by(Eye) %>%
  layer_bars(width = 1)
```
<span id="page-22-1"></span>compute\_tabulate *Count data at each location of a categorical variable*

#### Description

Count data at each location of a categorical variable

# Usage

```
compute_tabulate(x, x_var, w_var = NULL)
```
#### Arguments

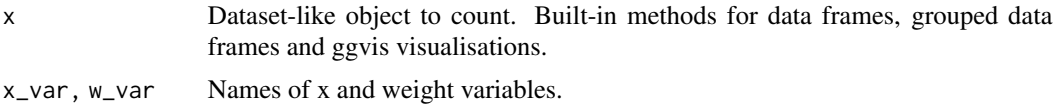

#### Value

A data frame with columns:

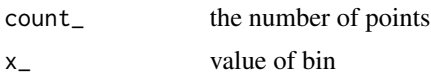

# See Also

[compute\\_bin](#page-14-1) For counting cases within ranges of a continuous variable.

[compute\\_count](#page-17-1) For counting cases at specific locations of a continuous variable. This is useful when the variable is continuous but the data is granular.

```
library(dplyr)
# The tabulated column must be countable (not numeric)
## Not run: mtcars %>% compute_tabulate(~cyl)
mtcars %>% mutate(cyl = factor(cyl)) %>% compute_tabulate(~cyl)
# Or equivalently:
mtcars %>% compute_tabulate(~factor(cyl))
# If there's one weight value at each x, it effectively just renames columns.
```

```
# It doesn't matter whether you transform inside or outside of a vis
mtcars %>% compute_tabulate(~factor(cyl)) %>%
  ggvis(x = x_, y = x_count_, y2 = 0) %>%
  layer_rects(width = band())
mtcars %>%
  ggvis(x = x_-, y = x_0 y = x_0 y = \sqrt{x}compute_tabulate(~factor(cyl)) %>%
  layer_rects(width = band())
# compute_tabulate is used automatically in layer_bars when no y prop
# is supplied.
mtcars %>% ggvis(x = \simfactor(cyl)) %>% layer_bars()
```
<span id="page-23-1"></span>explain *Explain details of an object*

# Description

This is a generic function which gives more details about an object than print, and is more focussed on human readable output than str.

#### See Also

dplyr:[:explain](#page-23-1) for more information.

#### Examples

```
p \leftarrow mtcars %>% ggvis(x = ~cyl) %>% layer_bars()
explain(p)
```
explain.ggvis *Print out the structure of a ggvis object in a friendly format*

### Description

Print out the structure of a ggvis object in a friendly format

# Usage

```
## S3 method for class 'ggvis'
explain(x, ...)
```
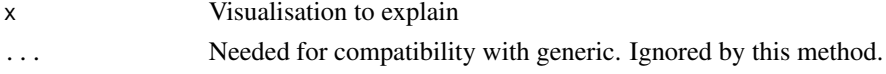

<span id="page-24-0"></span>

This requires that the external program vg2png is installed. This is part of the vega node.js module.

# Usage

```
export_png(vis, file = NULL)
export_svg(vis, file = NULL)
```
# Arguments

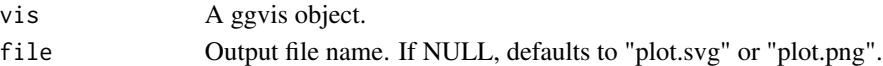

#### See Also

<https://github.com/trifacta/vega> for information on installing vg2png and vg2svg.

# Examples

```
## Not run:
mtcars %>% ggvis(x = ~wt) %>% export_png()
```
## End(Not run)

get\_data *Get data from a ggvis object*

#### Description

This function is useful for inspecting the data in a ggvis object.

# Usage

```
get_data(vis)
```
# Arguments

vis A ggvis object.

```
p <- cocaine %>% ggvis(~price) %>% layer_bars()
get_data(p)
```
<span id="page-25-0"></span>

ggvis is used to turn a dataset into a visualisation, setting up default mappings between variables in the dataset and visual properties. Nothing will be displayed until you add additional layers.

#### Usage

 $ggvis(data = NULL, ..., env = parent-frame())$ 

#### Arguments

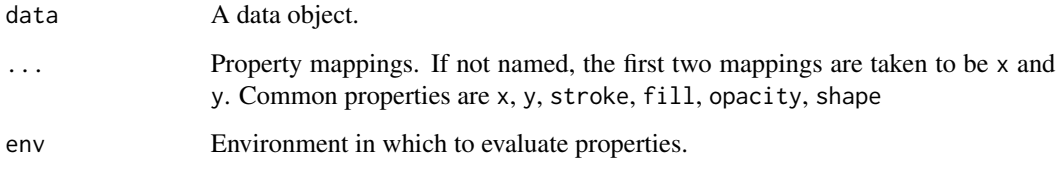

```
# If you don't supply a layer, ggvis uses layer_guess() to guess at
# an appropriate type:
mtcars %>% ggvis(~mpg, ~wt)
mtcars %>% ggvis(~mpg, ~wt, fill = ~cyl)
mtcars %>% ggvis(~mpg, ~wt, fill := "red")
mtcars %>% ggvis(~mpg)
# ggvis has a functional interface: every ggvis function takes a ggvis
# an input and returns a modified ggvis as output.
layer_points(ggvis(mtcars, ~mpg, ~wt))
# To make working with this interface more natural, ggvis imports the
# pipe operator from magrittr. x %>% f(y) is equivalent to f(x, y) so
# we can rewrite the previous command as
mtcars %>% ggvis(~mpg, ~wt) %>% layer_points()
# For more complicated plots, add a line break after %>%
mtcars %>%
  ggvis(~mpg, ~wt) %>%
  layer_points() %>%
  layer_smooths()
```
<span id="page-26-0"></span>ggvisControlOutput *Create a ggvis control output element in UI*

# Description

This is effectively the same as [uiOutput](#page-0-0), except that on the client side it may call some plot resizing functions after new controls are drawn.

# Usage

ggvisControlOutput(outputId, plotId = NULL)

# Arguments

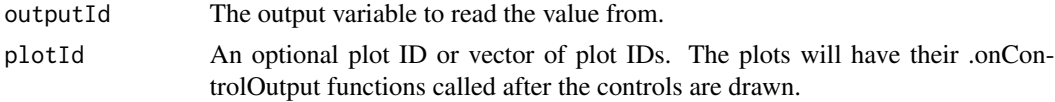

# Details

ggvisControlOutput is intended to be used with [bind\\_shiny](#page-62-1) on the server side.

### Examples

```
ggvisControlOutput("plot1")
```
ggvis\_message *Send a message to ggvis running on client*

# Description

This will be sent to the client and passed to a handler in ggvis.messages on the client side. The handler is specified by type.

#### Usage

```
ggvis_message(session, type, data = NULL, id = NULL)
```
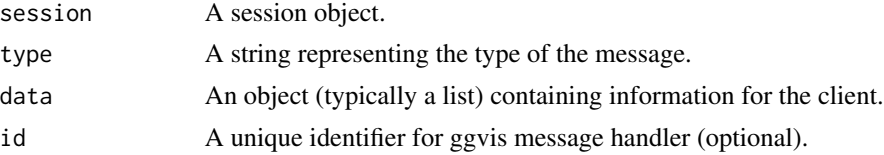

<span id="page-27-1"></span><span id="page-27-0"></span>

Divide data into groups.

#### Arguments

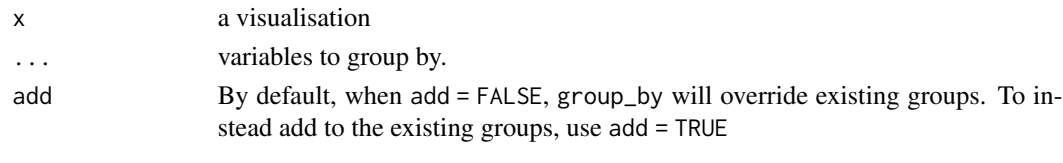

handle\_brush *Handle brush events on a visualisation.*

# Description

Currently for brush events to be triggered on a visualisation, you must use a .brush property. This limitation will be lifted in the future.

# Usage

handle\_brush(vis, on\_move = NULL, fill = "black")

# Arguments

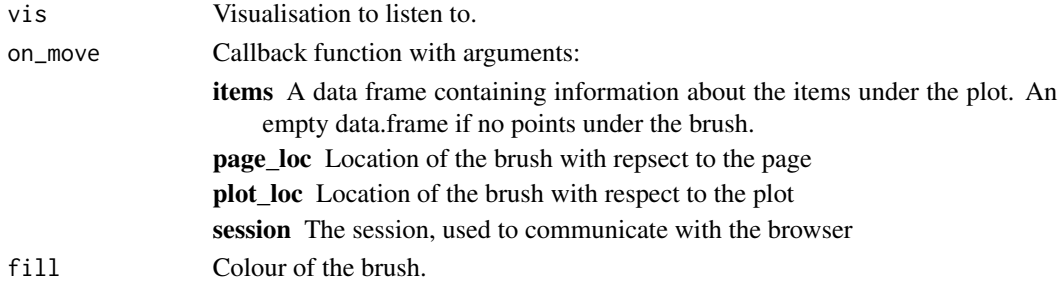

```
# Display tooltip when objects are brushed
mtcars %>%
  ggvis(x = -wt, y = -mpg, size.brush := 400) %>%
  layer_points() %>%
  handle_brush(function(items, page_loc, session, ...) {
    show_tooltip(session, page_loc$r + 5, page_loc$t, html = nrow(items))
  })
```
<span id="page-28-0"></span>

Handle mouse actions on marks.

# Usage

```
handle_click(vis, on_click = NULL)
```
handle\_hover(vis, on\_mouse\_over = NULL, on\_mouse\_out = NULL)

# Arguments

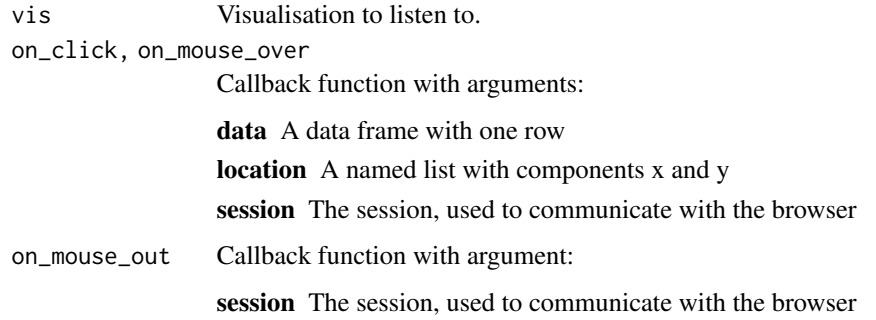

#### Examples

```
location <- function(location, ...) cat(location$x, "x", location$y, "\n")
mtcars %>% ggvis(~mpg, ~wt) %>% layer_points() %>%
  handle_click(location)
mtcars %>% ggvis(~mpg, ~wt) %>% layer_points() %>%
  handle_hover(function(...) cat("over\n"), function(...) cat("off\n"))
mtcars %>% ggvis(~mpg, ~wt) %>% layer_points() %>%
  handle_hover(function(data, ...) str(data))
```
handle\_resize *Handlers and interactive inputs for plot sizing.*

#### Description

Handlers and interactive inputs for plot sizing.

# Usage

```
handle_resize(vis, on_resize)
```
plot\_width(vis)

plot\_height(vis)

# Arguments

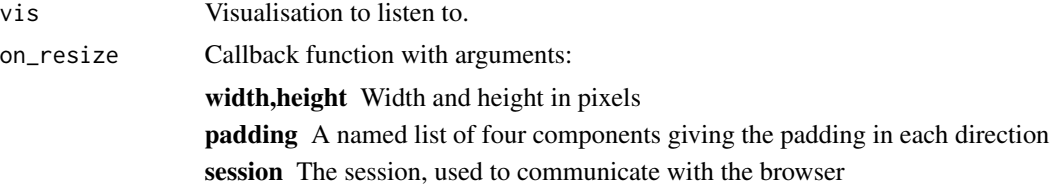

# Examples

```
# This example just prints out the current dimensions to the console
mtcars %>% ggvis(~mpg, ~wt) %>%
  layer_points() %>%
  handle_resize(function(width, height, ...) cat(width, "x", height, "\n"))
# Use plot_width() and plot_height() to dynamically get the plot size
# inside the plot.
mtcars %>% ggvis(~mpg, ~wt) %>% layer_text(text := plot_width())
mtcars %>% ggvis(~mpg, ~wt) %>% layer_text(text := plot_height())
```
<span id="page-29-1"></span>input\_checkbox *Create an interactive checkbox.*

# Description

Create an interactive checkbox.

#### Usage

```
input_checkbox(value = FALSE, label = "", id = rand_id("checkbox_"),
 map = identity)
```
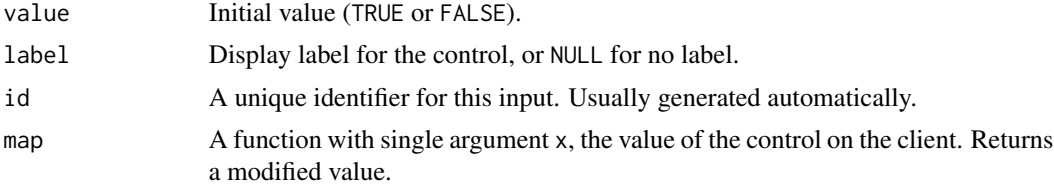

<span id="page-29-0"></span>

#### <span id="page-30-0"></span>input\_select 31

#### See Also

Other interactive input: [input\\_select](#page-30-1), [input\\_slider](#page-32-1), [input\\_text](#page-33-1)

#### Examples

```
input_checkbox(label = "Confidence interval")
input_checkbox(label = "Confidence interval", value = TRUE)
# Used in layer_smooths
mtcars %>% ggvis(~wt, ~mpg) %>%
  layer_smooths(se = input_checkbox(label = "Confidence interval"))
# Used with a map function, to convert the boolean to another type of value
model_type <- input_checkbox(label = "Use flexible curve",
  map = function(val) if(val) "loess" else "lm")
mtcars %>% ggvis(~wt, ~mpg) %>%
  layer_model_predictions(model = model_type)
```
<span id="page-30-1"></span>

input\_select *Create interactive control to select one (or more options) from a list.*

#### **Description**

- input\_radiobuttons only ever selects one value
- input\_checkboxgroup can alway select multiple values
- input\_select can select only one if multiple = FALSE, otherwise the user can select multiple by using modifier keys

#### Usage

```
input_select(choices, selected = NULL, multiple = FALSE, label = "",
 id = rand_id("select_"), map = identity, selectize = FALSE)
input_radiobuttons(choices, selected = NULL, label = "",
 id = rand_id("radio" ), map = identity)
input_checkboxgroup(choices, selected = NULL, label = "",
 id = rand_id("radio"'), map = identity)
```

```
choices List of values to select from. If elements of the list are named, then that name
                  rather than the value is displayed to the user. This can also be a named list whose
                  elements are (either named or unnamed) lists or vectors. If this is the case, the
                  outermost names will be used as the "optgroup" label for the elements in the
                  respective sublist. This allows you to group and label similar choices. See the
                  example section for a small demo of this feature.
```
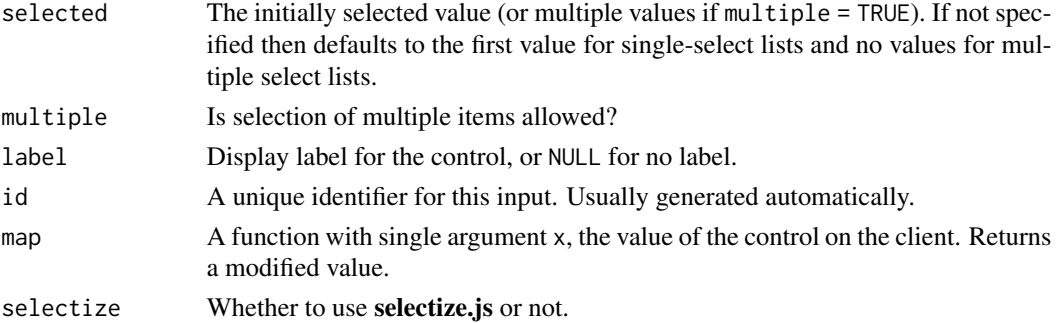

# See Also

Other interactive input: [input\\_checkbox](#page-29-1), [input\\_slider](#page-32-1), [input\\_text](#page-33-1)

```
# Dropdown
input_select(c("a", "b", "c"))
input_select(c("a", "b", "c"), multiple = TRUE)
input_select(c("a", "b", "c"), selected = "c")
# If you want to select variable names, you need to convert
# the output of the input to a name with map so that they get
# computed correctly
input_select(names(mtcars), map = as.name)
# Radio buttons
input_radiobuttons(choices = c("Linear" = "lm", "LOESS" = "loess"),
                   label = "Model type")
input_radiobuttons(choices = c("Linear" = "lm", "LOESS" = "loess"),
                   selected = "loess",
                   label = "Model type")
# Used in layer_model_predictions
mtcars %>% ggvis(~wt, ~mpg) %>%
  layer_model_predictions(model = input_radiobuttons(
    choices = c("Linear" = "lm", "LOESS" = "loess"),selected = "loess",
    label = "Model type"))
# Checkbox group
mtcars %>% ggvis(x = -wt, y = -mpg) %>%
  layer_points(
   fill := input_checkboxgroup(
      choices = c("Red" = "r", "Green" = "g", "Blue" = "b"),
      label = "Point color components",
     map = function(val) {
       rgb(0.8 * "r" %in% val, 0.8 * "g" %in% val, 0.8 * "b" %in% val)
      }
   \lambda\lambda
```
<span id="page-32-1"></span><span id="page-32-0"></span>

Create an interactive slider.

# Usage

```
input_slider(min, max, value = (min + max)/2, step = NULL,
 round = FALSE, format = NULL, locale = "us", ticks = TRUE,
 animate = FALSE, sep = ", ", pre = NULL, post = NULL,label = "", id = rand_id("slide"), map = identity)
```
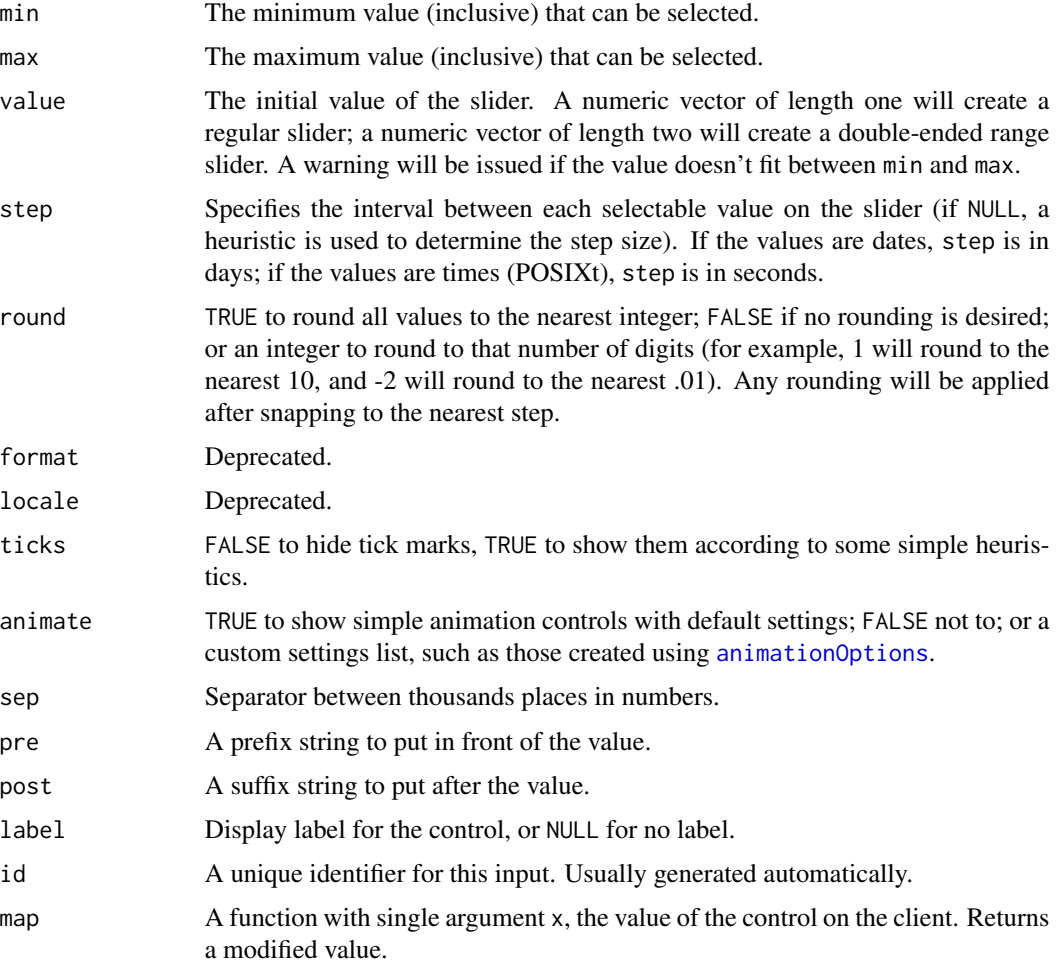

#### See Also

Other interactive input: [input\\_checkbox](#page-29-1), [input\\_select](#page-30-1), [input\\_text](#page-33-1)

#### Examples

```
input_slider(0, 100)
input_slider(0, 100, label = "binwidth")
input\_silder(0, 100, value = 50)# Supply two values to value to make a double-ended sliders
input_slider(0, 100, c(25, 75))
# You can use map to transform the outputs
input_slider(-5, 5, label = "Log scale", map = function(x) 10 \land x)
```

```
input_text Create an interactive text or numeric input box.
```
#### Description

input\_numeric only allows numbers and comes with a spin box control. input\_text allows any type of input.

#### Usage

```
input\_text(value, label = "", id = rand_id("text__"), map = identity)
```

```
input_numeric(value, label = "", id = rand_id("numeric_"),
 map = identity)
```
#### **Arguments**

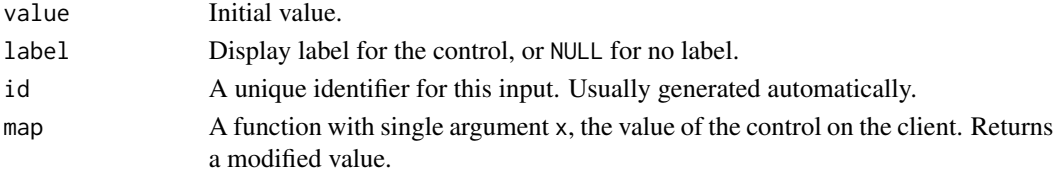

#### See Also

Other interactive input: [input\\_checkbox](#page-29-1), [input\\_select](#page-30-1), [input\\_slider](#page-32-1)

```
fill_text <- input_text(label = "Point color", value = "red")
mtcars %>% ggvis(~wt, ~mpg, fill := fill_text) %>% layer_bars()
size_num <- input_numeric(label = "Point size", value = 25)
```
<span id="page-33-0"></span>

<span id="page-34-0"></span>

Determine if an object is a broker object

#### Usage

is.broker(x)

# Arguments

x An object to test.

layer\_bars *Display data with bars (a barchart).*

# Description

This will add bars to a plot. The exact behavior is complicated because the term bar chart is used to describe four important variations on a theme. The action of layer\_bars depends on two factors: whether or not a y prop has been specified, and whether the x props is continuous or categorical.

# Usage

```
layer_bars(vis, ..., stack = TRUE, width = NULL)
```
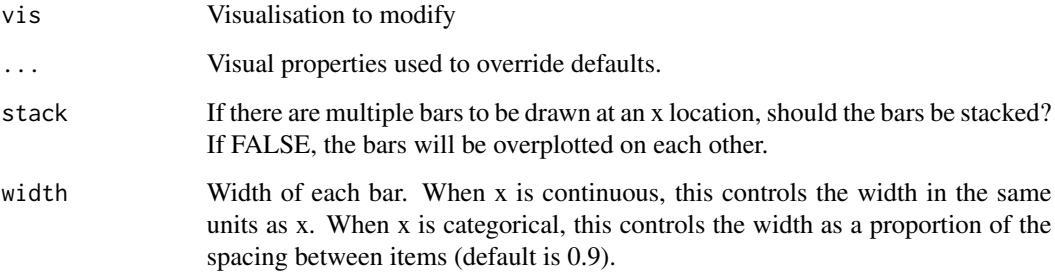

#### Visualisations

If no y prop has been specified, then this will count the number of entries at each unique x value. There will be one bar at each unique x value, and the y value (or height) of each bar will represent the count at that x value.

If a y prop has been specified, then those y values will be used as weights for a weighted count at each unique x value. If no x values appear more than once in the data, then the end result is a plot where the height of the bar at each x value is simply the y value. However, if an x value appear more than once in the data, then this will sum up the y values at each x.

If the x variable is continuous, then a continuous x axis will be used, and the width of each bar is by default equal to the resolution of the data – that is, the smallest difference between any two x values.

If the x variable is categorical, then a categorical x axis will be used. By default, the width of each bar is 0.9 times the space between the items.

#### See Also

[layer\\_histograms](#page-39-1) For bar graphs of counts at each unique x value, in contrast to a histogram's bins along x ranges.

[compute\\_count](#page-17-1) and [compute\\_tabulate](#page-22-1) for more information on how data is transformed.

```
# Discrete x: bar graph of counts at each x value
cocaine %>% ggvis(~state) %>% layer_bars()
# Continuous x: bar graph of counts at unique locations
cocaine %>% ggvis(~month) %>% layer_bars()
# Use y prop to weight by additional variable. This is also useful
```

```
# if you have pretabulated data
cocaine %>% ggvis(~state, ~weight) %>% layer_bars()
cocaine %>% ggvis(~month, ~weight) %>% layer_bars()
```

```
# For continuous x, layer_bars is useful when the variable has a few
# unique values that you want to preserve. If you have many unique
# values and you want to bin, use layer_histogram
cocaine %>% ggvis(~price) %>% layer_bars()
cocaine %>% ggvis(~price) %>% layer_histograms(width = 100)
```

```
# If you have unique x values, you can use layer_bars() as an alternative
# to layer_points()
pressure %>% ggvis(~temperature, ~pressure) %>% layer_points()
pressure %>% ggvis(~temperature, ~pressure) %>% layer_bars()
```

```
# When x is continuous, width controls the width in x units
pressure %>% ggvis(~temperature, ~pressure) %>% layer_bars(width = 10)
# When x is categorical, width is proportional to spacing between bars
pressure %>% ggvis(~factor(temperature), ~pressure) %>%
 layer\_{bars}(width = 0.5)
```
## <span id="page-36-0"></span>layer\_boxplots 37

```
# Stacked bars
# If grouping var is continuous, you need to manually specify grouping
ToothGrowth %>% group_by(dose) %>%
  ggvis(x = \text{``supp}, y = \text{``len}, fill = \text{``dose)} % layer_bars()
# If grouping var is categorical, grouping is done automatically
cocaine %>% ggvis(x = \simstate, fill = \simas.factor(month)) %>%
  layer_bars()
```
layer\_boxplots *Display data with a boxplot.*

## Description

This will add boxplots to a plot. The action of layer\_boxplots depends on whether the x prop is continuous or categorical.

## Usage

layer\_boxplots(vis,  $\ldots$ , coef = 1.5, width = NULL)

#### Arguments

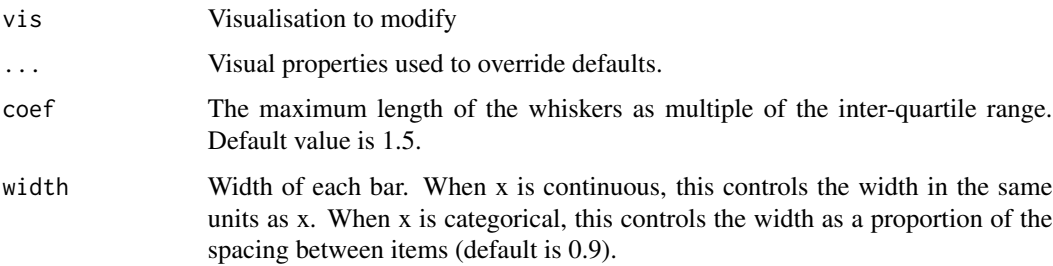

#### Details

The upper and lower "hinges" correspond to the first and third quartiles (the 25th and 75th percentiles). This differs slightly from the method used by the boxplot function, and may be apparent with small samples. See boxplot. stats for more information on how hinge positions are calculated for boxplot.

The upper whisker extends from the hinge to the highest value that is within 1.5 \* IQR of the hinge, where IQR is the inter-quartile range, or distance between the first and third quartiles. The lower whisker extends from the hinge to the lowest value within 1.5 \* IQR of the hinge. Data beyond the end of the whiskers are outliers and plotted as points (as specified by Tukey).

## See Also

[compute\\_boxplot](#page-16-0) for more information on how data is transformed.

## Examples

library(dplyr)

```
mtcars %>% ggvis(~factor(cyl), ~mpg) %>% layer_boxplots()
# Set the width of the boxes to half the space between tick marks
mtcars %>% ggvis(~factor(cyl), ~mpg) %>% layer_boxplots(width = 0.5)
# Continuous x: boxes fill width between data values
mtcars %>% ggvis(~cyl, ~mpg) %>% layer_boxplots()
# Setting width=0.5 makes it 0.5 wide in the data space, which is 1/4 of the
# distance between data values in this particular case.
mtcars %>% ggvis(~cyl, ~mpg) %>% layer_boxplots(width = 0.5)
# Smaller outlier points
mtcars %>% ggvis(~factor(cyl), ~mpg) %>% layer_boxplots(size := 20)
```
layer\_densities *Transformation: density estimate*

#### **Description**

transform\_density is a data transformation that computes a kernel density estimate from a dataset. layer\_density combines transform\_density with mark\_path and mark\_area to display a smooth line and its standard errror.

#### Usage

```
layer_densities(vis, \dots, kernel = "gaussian", adjust = 1,
  density_args = list(), area = TRUE)
```
## **Arguments**

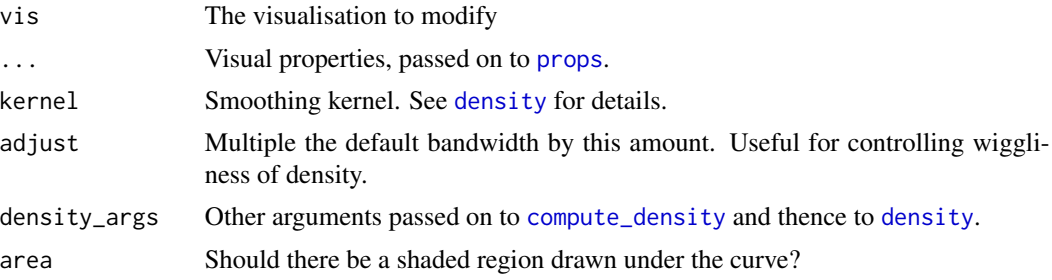

# Examples

```
# Basic density estimate
faithful %>% ggvis(~waiting) %>% layer_densities()
faithful %>% ggvis(~waiting) %>% layer_densities(area = FALSE)
```
# Control bandwidth with adjust

<span id="page-37-0"></span>

# <span id="page-38-0"></span>layer\_guess 39

```
faithful %>% ggvis(~waiting) %>% layer_densities(adjust = .25)
faithful %>% ggvis(~waiting) %>%
  layer_densities(adjust = input_slider(0.1, 5))
# Control stroke and fill
faithful %>% ggvis(~waiting) %>%
  layer_densities(stroke := "red", fill := "red")
# With groups
PlantGrowth %>% ggvis(~weight, fill = ~group) %>% group_by(group) %>%
  layer_densities()
PlantGrowth %>% ggvis(~weight, stroke = ~group) %>% group_by(group) %>%
  layer_densities(strokeWidth := 3, area = FALSE)
```
layer\_guess *Guess the right type of layer based on current properties.*

#### Description

layer\_guess provides the magic behind the default behaviour of [ggvis](#page-25-0).

# Usage

```
layer_guess(vis, ...)
```
### Arguments

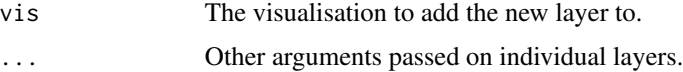

# Defaults

- Continuous x, [layer\\_histograms](#page-39-0)
- Categorical x, [layer\\_bars](#page-34-0)
- Continuous x and y, [layer\\_points](#page-45-0)

```
# A scatterplot:
mtcars %>% ggvis(~mpg, ~wt)
mtcars %>% ggvis(~mpg, ~wt) %>% layer_guess()
# A histogram:
mtcars %>% ggvis(~mpg)
mtcars %>% ggvis(~mpg) %>% layer_guess()
```
<span id="page-39-1"></span><span id="page-39-0"></span>layer\_histograms *Display binned data*

# Description

Display binned data

## Usage

```
layer_histograms(vis, ..., width = NULL, center = NULL,
 boundary = NULL, closed = c("right", "left"), stack = TRUE,binwidth)
```

```
layer_freqpolys(vis, ..., width = NULL, center = NULL,
 boundary = NULL, closed = c("right", "left"), binwidth)
```
# Arguments

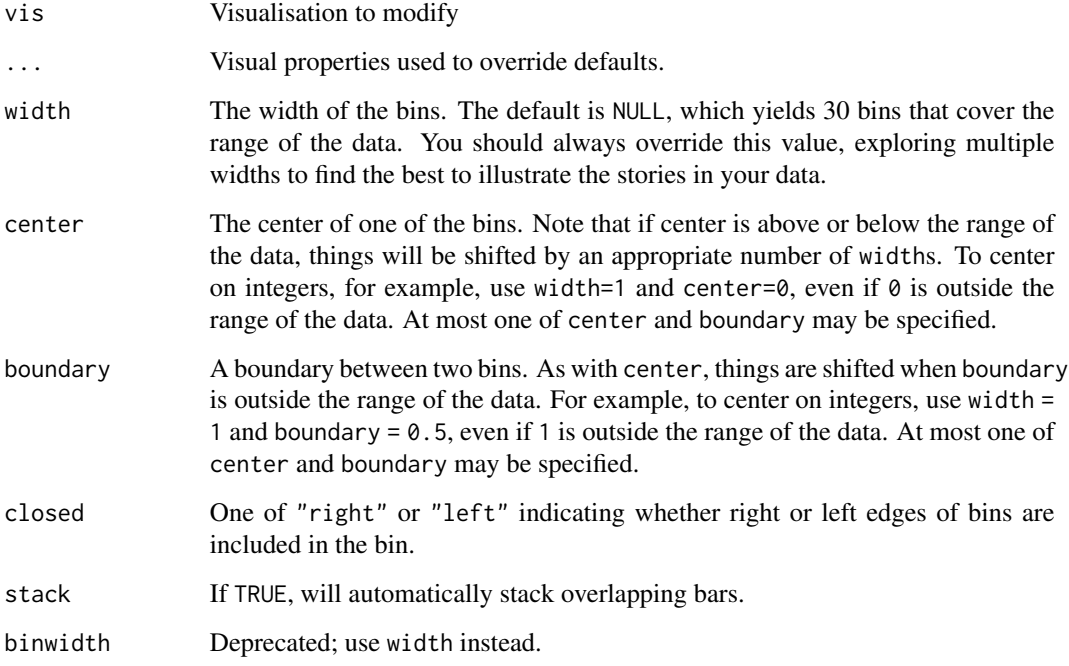

# See Also

[layer\\_bars](#page-34-0) For bar graphs of counts at each unique x value, in contrast to a histogram's bins along x ranges.

# <span id="page-40-0"></span>layer\_lines 41

## Examples

```
# Create histograms and frequency polygons with layers
mtcars %>% ggvis(~mpg) %>% layer_histograms()
mtcars %>% ggvis(~mpg) %>% layer_histograms(width = 2)
mtcars %>% ggvis(~mpg) %>% layer_freqpolys(width = 2)
# These are equivalent to combining compute_bin with the corresponding
# mark
mtcars %>% compute_bin(~mpg) %>% ggvis(~x_, ~count_) %>% layer_paths()
# With grouping
mtcars %>% ggvis(~mpg, fill = ~factor(cyl)) %>% group_by(cyl) %>%
  layer_histograms(width = 2)
mtcars %>% ggvis(~mpg, stroke = ~factor(cyl)) %>% group_by(cyl) %>%
  layer_freqpolys(width = 2)
```
layer\_lines *Layer lines on a plot.*

#### Description

layer\_lines differs from layer\_paths in that layer\_lines sorts the data on the x variable, so the line will always proceed from left to right, whereas layer\_paths will draw a line in whatever order appears in the data.

#### Usage

layer\_lines(vis, ...)

#### Arguments

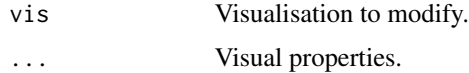

#### See Also

[layer\\_paths](#page-45-0)

```
mtcars %>% ggvis(~wt, ~mpg, stroke = ~factor(cyl)) %>% layer_lines()
# Equivalent to
mtcars %>% ggvis(~wt, ~mpg, stroke = ~factor(cyl)) %>%
  group_by(cyl) %>% dplyr::arrange(wt) %>% layer_paths()
```

```
layer_model_predictions
```
*Overlay model predictions or a smooth curve.*

## Description

layer\_model\_predictions fits a model to the data and draw it with layer\_paths and, optionally, layer\_ribbons. layer\_smooths is a special case of layering model predictions where the model is a smooth loess curve whose smoothness is controlled by the span parameter.

## Usage

```
layer_model_predictions(vis, ..., model, formula = NULL,
 model_args = NULL, se = FALSE, domain = NULL)
```

```
layer_smooths(vis, \dots, span = 0.75, se = FALSE)
```
## Arguments

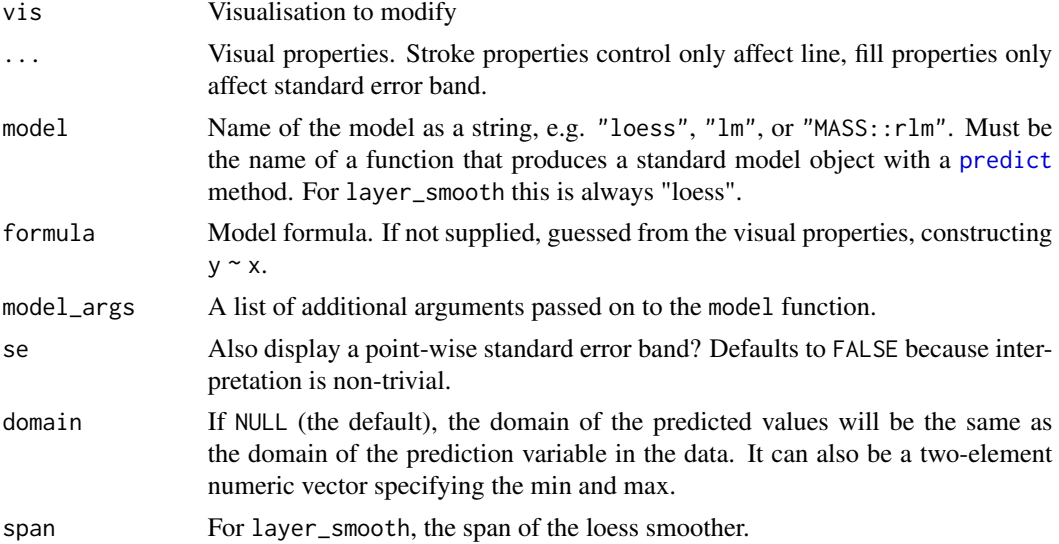

```
mtcars %>% ggvis(~wt, ~mpg) %>% layer_smooths()
mtcars %>% ggvis(~wt, ~mpg) %>% layer_smooths(se = TRUE)
# Use group by to display multiple smoothes
mtcars %>% ggvis(~wt, ~mpg) %>% group_by(cyl) %>% layer_smooths()
# Control appearance with props
mtcars %>% ggvis(~wt, ~mpg) %>%
  layer_smooths(se = TRUE, stroke := "red", fill := "red", strokeWidth := 5)
```

```
# Control the wiggliness with span. Default is 0.75
mtcars %>% ggvis(~wt, ~mpg) %>% layer_points() %>%
  layer_smooths(span = 0.2)
mtcars %>% ggvis(~wt, ~mpg) %>% layer_points() %>%
  layer_smooths(span = 1)
# Map to an input to modify interactively
mtcars %>% ggvis(~wt, ~mpg) %>% layer_points() %>%
  layer_smooths(span = input_slider(0.2, 1))
# Use other modelling functions with layer_model_predictions
mtcars %>% ggvis(~wt, ~mpg) %>%
  layer_points() %>%
  layer_model_predictions(model = "lm") %>%
  layer_model_predictions(model = "MASS::rlm", stroke := "red")
# Custom domain for predictions
mtcars %>% ggvis(~wt, ~mpg) %>% layer_points() %>%
  layer_model_predictions(model = "lm", domain = c(0, 8))
mtcars %>% ggvis(~wt, ~mpg) %>% layer_points() %>%
  layer_model_predictions(model = "lm",
    domain = input_slider(0, 10, value = c(1, 4)))
# layer_smooths() is just compute_smooth() + layer_paths()
# Run loess or other model outside of a visualisation to see what variables
# you get.
mtcars %>% compute_smooth(mpg ~ wt)
mtcars %\gg% compute_model_prediction(mpg \sim wt, model = "lm")
mtcars %>%
  ggvis(~wt, ~mpg) %>%
  layer_points() %>%
  compute_smooth(mpg ~ wt) %>%
  layer_paths(~pred_, ~resp_, strokeWidth := 2)
```
left\_right *Interactive inputs bound to arrow keys.*

## **Description**

Interactive inputs bound to arrow keys.

#### Usage

```
left\_right(min, max, value = (min + max)/2, step = (max - min)/40)up_down(min, max, value = (min + max)/2, step = (max - min)/40)
```
## <span id="page-43-0"></span>Arguments

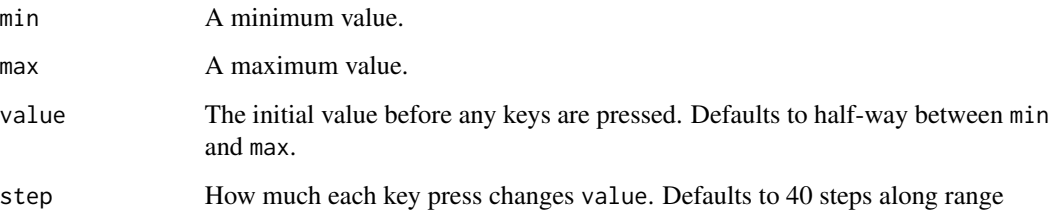

# Examples

```
size <- left_right(1, 801, value = 51, step = 50)
opacity \leq up_down(0, 1, value = 0.9, step = 0.05)
mtcars %>% ggvis(~mpg, ~wt, size := size, opacity := opacity) %>%
  layer_points()
```
legend\_props *Create an axis\_props object for controlling legend properties.*

# Description

The items in each of the lists can be a literal value, like 5 or "blue", or they can be a [scaled\\_value](#page-53-0) object.

# Usage

```
legend_props(title = NULL, labels = NULL, symbols = NULL,
 gradient = NULL, legend = NULL)
```
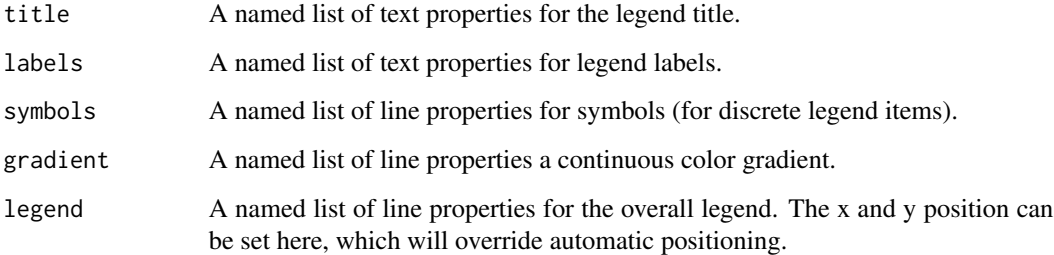

<span id="page-44-0"></span>

A linked brush has two sides: input and output

### Usage

linked\_brush(keys, fill = "red")

## Arguments

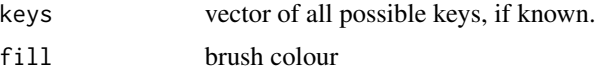

## Value

A list with components:

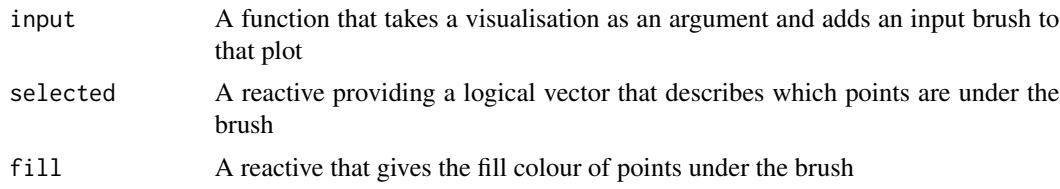

## Note

linked\_brush is very new and is likely to change substantially in the future

## Examples

```
lb <- linked_brush(keys = 1:nrow(mtcars), "red")
# Change the colour of the points
mtcars %>%
 ggvis(~disp, ~mpg) %>%
 layer_points(fill := lb$fill, size.brush := 400) %>%
 lb$input()
# Display one layer with all points and another layer with selected points
library(shiny)
mtcars %>%
 ggvis(~disp, ~mpg) %>%
 layer_points(size.brush := 400) %>%
```
lb\$input() %>% layer\_points(fill := "red", data = reactive(mtcars[lb\$selected(), ]))

<span id="page-45-2"></span><span id="page-45-1"></span><span id="page-45-0"></span>

These functions create mark objects, corresponding to vega marks. Marks are leaves in the plot tree, and control the details of the final rendering. Marks are equivalent to the basic geoms in ggplot2 (e.g. point, line, polygon), where ggvis layers correspond to combinations of geoms and statistical transforms.

#### Usage

```
emit_points(vis, props)
layer_points(vis, ..., data = NULL)
emit_images(vis, props)
layer_images(vis, ..., data = NULL)
emit_arcs(vis, props)
layer_arcs(vis, ..., data = NULL)
emit_ribbons(vis, props)
layer_ribbons(vis, ..., data = NULL)
emit_paths(vis, props)
layer_paths(vis, ..., data = NULL)emit_rects(vis, props)
layer_rects(vis, ..., data = NULL)
emit_text(vis, props)
layer_text(vis, ..., data = NULL)
```
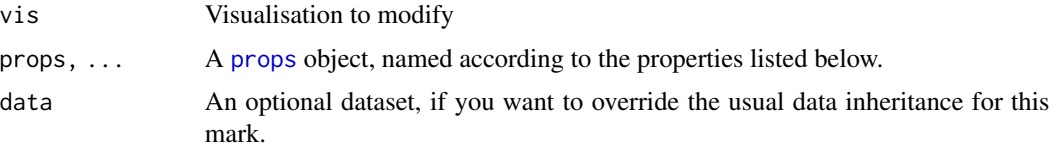

#### marks and the contract of the contract of the contract of the contract of the contract of the contract of the contract of the contract of the contract of the contract of the contract of the contract of the contract of the

#### Details

Note that by supplying a fill property to mark\_path will produce a filled property. mark\_point is an alias to mark\_symbol.

## **Properties**

You can set the following mark properties:

- x The first (typically left-most) x-coordinate.
- x2 The second (typically right-most) x-coordinate.
- width The width of the mark (if supported).
- y The first (typically top-most) y-coordinate.
- y2 The second (typically bottom-most) y-coordinate.
- height The height of the mark (if supported).
- opacity The overall opacity.
- fill The fill color.
- fillOpacity The fill opacity
- stroke The stroke color.
- strokeWidth The stroke width, in pixels.
- strokeOpacity The stroke opacity.
- size [symbol] The pixel area of the symbol. For example in the case of circles, the radius is determined in part by the square root of the size value.
- shape [symbol] The symbol shape to use. One of circle (default), square, cross, diamond, triangle-up, or triangle-down (symbol only)
- innerRadius [arc] The inner radius of the arc, in pixels.
- outerRadius [arc] The outer radius of the arc, in pixels.
- startAngle [arc] The start angle of the arc, in radians.
- endAngle [arc] The end angle of the arc, in radians.
- interpolate [area, line] The line interpolation method to use. One of linear, step-before, stepafter, basis, basis-open, cardinal, cardinal-open, monotone.
- tension [area, line] Depending on the interpolation type, sets the tension parameter.
- url [image] The URL from which to retrieve the image.
- align [image, text] The horizontal alignment of the object. One of left, right, center.
- baseline [image, text] The vertical alignment of the object. One of top, middle, bottom.
- text [text] The text to display.
- dx [text] The horizontal margin, in pixels, between the text label and its anchor point. The value is ignored if the align property is center.
- dy [text] The vertical margin, in pixels, between the text label and its anchor point. The value is ignored if the baseline property is middle.
- angle [text] The rotation angle of the text, in degrees.
- font [text] The typeface to set the text in (e.g., Helvetica Neue).
- fontSize [text] The font size, in pixels.
- fontWeight [text] The font weight (e.g., bold).
- fontStyle [text] The font style (e.g., italic).

To each property, you can assign any property object ([prop](#page-47-0)) either locally (i.e. in the mark), or in a parent layer.

<span id="page-47-1"></span>

padding *Define padding.*

#### Description

Define padding.

## Usage

padding(top = NULL, right = NULL, bottom = NULL, left = NULL)

## Arguments

top, right, bottom, left Amount of padding on each border. Can either be a single number, "auto", or "strict"

#### Examples

```
p <- mtcars %>% ggvis(~wt, ~mpg) %>% layer_points()
p %>% set_options(padding = padding())
p %>% set_options(padding = padding(10, 10, 10, 10))
```
<span id="page-47-0"></span>

prop *Create a property.*

#### Description

Properties are used to describe the visual properties of [marks.](#page-45-1) You create a single property defintion with prop, and manage sets of named properties with [props](#page-49-0) (which also provides shortcuts for creating the most common kind of properties)

<span id="page-47-2"></span>

# <span id="page-48-0"></span>Usage

```
prop(property, x, scale = NULL, offset = NULL, mult = NULL,
 env = parent.frame(), event = NULL, label = NULL)
is.prop(x)
is.prop_constant(x)
is.prop_variable(x)
is.prop_reactive(x)
```
# Arguments

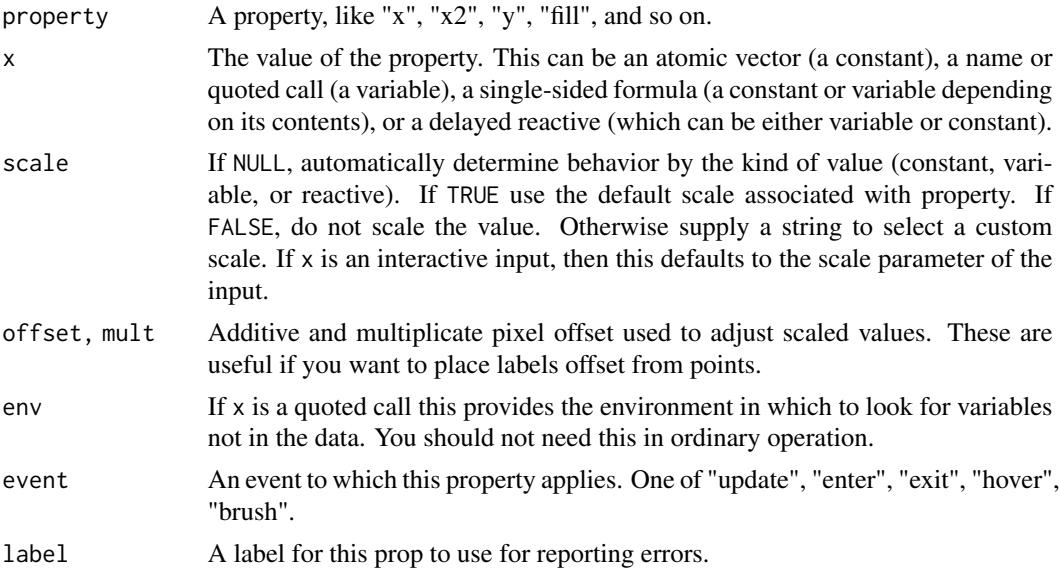

## See Also

[props](#page-49-0) to manage multiple properties and to succintly create the most common types.

# Examples

```
prop("x", 1)
prop("x", ~1)
prop("fill", quote(cyl))
prop("fill", ~cyl)
prop("x", input_slider(0, 100))
# If you have a variable name as a string
var <- "cyl"
prop("x", as.name(var))
```
# Use a custom scale

```
50 props and the set of the set of the set of the set of the set of the set of the set of the set of the set of the set of the set of the set of the set of the set of the set of the set of the set of the set of the set of
```

```
prop("y", quote(cyl), scale = "y-2")# Don't scale variable (i.e. it already makes sense in the visual space)
prop("fill", ~colour, scale = FALSE)
# Use a constant, but scaled
prop("x", 5, scale = TRUE)
# Use other events
prop('y'', quote(cyl), scale = "y-2")
```
## <span id="page-49-0"></span>props *Manage a list of properties.*

## Description

props() provides a tool for concise creation of prop objects using a set of conventions designed to capture the most common use cases. If you need something less common, you'll need to use [prop](#page-47-0) to access all possible options.

#### Usage

 $props(..., .props = NULL, inherit = TRUE, env = parent-frame())$ 

is.ggvis\_props(x)

## Arguments

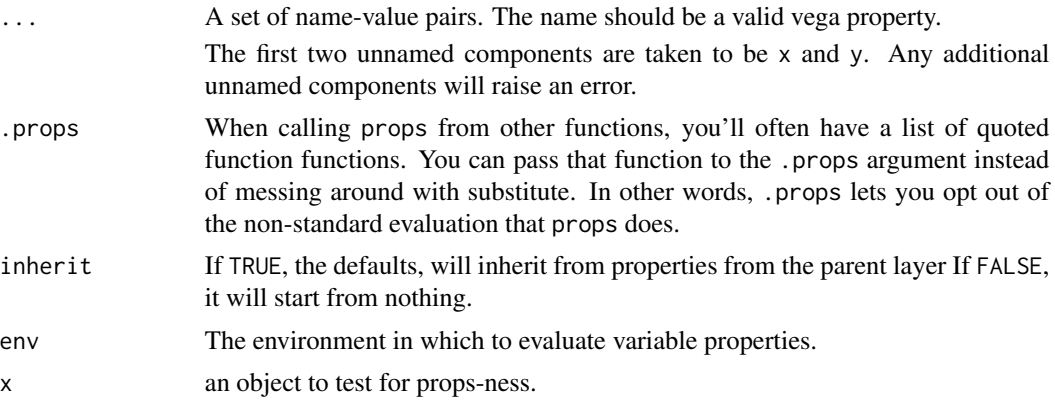

## **Heuristics**

If the values are not already objects of class prop, props uses the following heuristics to when creating the prop:

• atomic vectors, e.g.  $x = 1$ : scaled = FALSE

#### props 51

- an interative input, e.g.  $x = input\_slide$ : scaled = FALSE
- a formula containing a single value, e.g.  $x \sim 1$ : scaled = TRUE
- a formula containing a name or expression,  $x \sim mpg$ : scaled = TRUE

## Non-standard evaluation

props uses non-standard evaluation in a slightly unusual way: if you provide a formula input, the LHS of the formula will provide the name of the component. In otherwise, props( $x = y \sim 1$ ) is the same as  $props(y \sim 1)$ .

You can combine variables from the dataset and variables defined in the local environment: expressions will be evaluated in the environment which the formula was defined.

If you have the name of a variable in a string, see the props vignette for how to create the needed property mapping.

#### Enter, exit, hover, and update events

There are four different property events that the marks can use. These can, for example, be used to change the appearance of a mark when the mouse cursor is hovering over it: when the mark is hovered over, it uses the hover event, and when the mark isn't hovered over, it uses the update event

- enter: This event is used by marks when they are added to a plot.
- update: This event is used by marks after they have entered, and also after they have been hovered over.
- exit: This event is used by marks as they are removed from a plot.
- hover: This event is used when the mouse cursor is over the mark.

You can specify the event for a property, by putting a period and the event after the property name. For example, props(fill.update := "black",fill.hover := "red") will make a mark have a black fill normally, and red fill when it is hovered over.

The default event is update, so if you run props (fill := "red"), this is equivalent to props (fill.update := "red").

In practice, the enter and exit events are useful only when the update has a duration (and is therefore not instantaneous). The update event can be thought of as the "default" state.

## Key property

In addition to the standard properties, there is a special optional property called key. This is useful for plots with dynamic data and smooth transitions: as the data changes, the key is used to tell the plot how the new data rows should be matched to the old data rows. Note that the key must be an unscaled value. Additionally, the key property doesn't have a event, since it is independent of enter, update, exit, and hover events.

#### **Properties**

You can set the following mark properties:

• x The first (typically left-most) x-coordinate.

- <span id="page-51-0"></span>• x2 The second (typically right-most) x-coordinate.
- width The width of the mark (if supported).
- y The first (typically top-most) y-coordinate.
- y2 The second (typically bottom-most) y-coordinate.
- height The height of the mark (if supported).
- opacity The overall opacity.
- fill The fill color.
- fillOpacity The fill opacity
- stroke The stroke color.
- strokeWidth The stroke width, in pixels.
- strokeOpacity The stroke opacity.
- size [symbol] The pixel area of the symbol. For example in the case of circles, the radius is determined in part by the square root of the size value.
- shape [symbol] The symbol shape to use. One of circle (default), square, cross, diamond, triangle-up, or triangle-down (symbol only)
- innerRadius [arc] The inner radius of the arc, in pixels.
- outerRadius [arc] The outer radius of the arc, in pixels.
- startAngle [arc] The start angle of the arc, in radians.
- endAngle [arc] The end angle of the arc, in radians.
- interpolate [area, line] The line interpolation method to use. One of linear, step-before, stepafter, basis, basis-open, cardinal, cardinal-open, monotone.
- tension [area, line] Depending on the interpolation type, sets the tension parameter.
- url [image] The URL from which to retrieve the image.
- align [image, text] The horizontal alignment of the object. One of left, right, center.
- baseline [image, text] The vertical alignment of the object. One of top, middle, bottom.
- text [text] The text to display.
- dx [text] The horizontal margin, in pixels, between the text label and its anchor point. The value is ignored if the align property is center.
- dy [text] The vertical margin, in pixels, between the text label and its anchor point. The value is ignored if the baseline property is middle.
- angle [text] The rotation angle of the text, in degrees.
- font [text] The typeface to set the text in (e.g., Helvetica Neue).
- fontSize [text] The font size, in pixels.
- fontWeight [text] The font weight (e.g., bold).
- fontStyle [text] The font style (e.g., italic).

To each property, you can assign any property object ([prop](#page-47-0)) either locally (i.e. in the mark), or in a parent layer.

# <span id="page-52-0"></span>prop\_domain 53

#### Examples

```
# Set to constant values
props(x := 1, y := 2)# Map to variables in the dataset
props(x = \text{mpg}, y = \text{mly})# Set to a constant value in the data space
props(x = 1, y = 1)# Use an interactive slider
props(opacity := input_slider(0, 1))
# To control other settings (like custom scales, mult and offset)
# use a prop object
props(prop("x", "old", scale = "x", offset = -1))# Red when hovered over, black otherwise (these are equivalent)
props(fill := "black", fill.hover := "red")
props(fill.update := "black", fill.hover := "red")
# Use a column called id as the key (for dynamic data)
props(key := 'id)# Explicitly create prop objects. The following are equivalent:
props(fill = ~\simcyl)
props(fill.update = <math>\sim cyl</math>)props(prop("fill", ~cyl))
props(prop("fill", ~cyl, scale = "fill", event = "update"))
# Prop objects can be programmatically created and added:
property <- "fill"
expr \leq parse(text = "wt/mpg")[[1]]
p <- prop(property, expr)
props(p)
# Using .props
props(.props = list(x = 1, y = 2))props(.props = list(x = \text{cmpg}, y = \text{cmyl}))props(.props = list(quote(x := <i>mpg</i>)))
```
prop\_domain *Property domain.*

#### Description

Property domain.

#### Usage

prop\_domain(x, data)

<span id="page-53-1"></span>54 scaled\_value

## Arguments

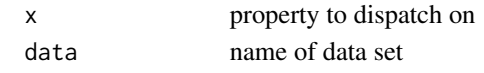

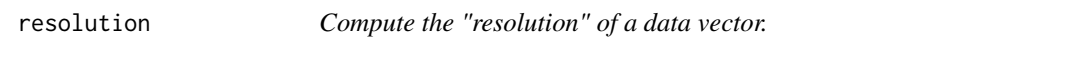

#### Description

The resolution is is the smallest non-zero distance between adjacent values. If there is only one unique value, then the resolution is defined to be one.

#### Usage

resolution(x, zero = TRUE)

#### Arguments

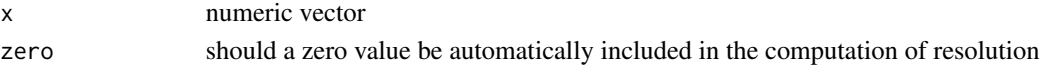

# Details

If x is an integer vector, then it is assumed to represent a discrete variable, and the resolution is 1.

## Examples

resolution(1:10)  $resolution((1:10) - 0.5)$  $resolution((1:10) - 0.5, FALSE)$ resolution(c(1,2, 10, 20, 50)) resolution(as.integer(c(1, 10, 20, 50))) # Returns 1

<span id="page-53-0"></span>scaled\_value *Create a scaled\_value object*

#### Description

These are for use with legends and axes.

### Usage

scaled\_value(scale, value)

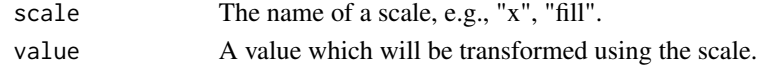

<span id="page-54-1"></span><span id="page-54-0"></span>

This creates a scale object for a given scale and variable type, and adds it to a ggvis plot. The scale object is populated with default settings, which depend on the scale (e.g. fill, x, opacity) and the type of variable (e.g. numeric, nominal, ordinal). Any settings that are passed in as arguments will override the defaults.

#### Arguments

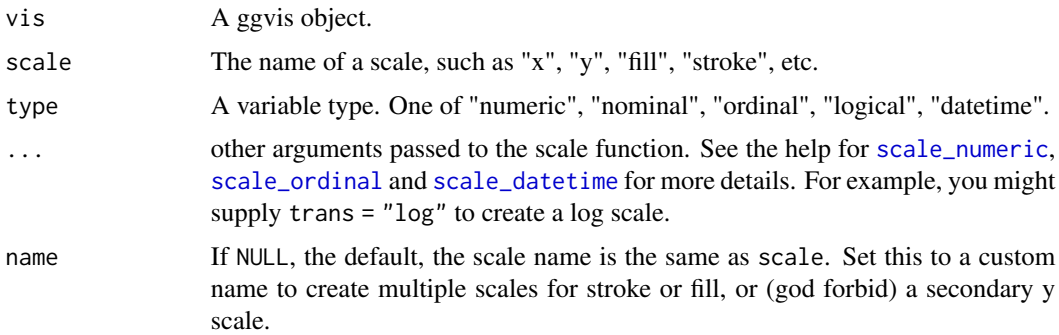

## Scale selection

ggvis supports the following types of scales. Typical uses for each scale type are listed below:

- numeric For continuous numeric values.
- nominal For character vectors and factors.
- ordinal For ordered factors (these presently behave the same as nominal).
- logical For logical (TRUE/FALSE) values.
- datetime For dates and date-times.

Each type has a corresponding function: scale\_numeric, scale\_nominal, and so on.

The scale types for ggvis are mapped to scale types for Vega, which include "ordinal", "quantitative", and "time". See [ggvis\\_scale](#page-0-0) for more details.

Given a scale and type, the range is selected based on the combination of the scale and type. For example, you get a different range of colours depending on whether the data is numeric, ordinal, or nominal. Some scales also set other properties. For example, nominal/ordinal position scales also add some padding so that points are spaced away from plot edges.

Not all combinations have an existing default scale. If you use a combination that does not have an existing combination, it may suggest you're displaying the data in a suboptimal way. For example, there is no default for a numeric shape scale, because there's no obvious way to map continuous values to discrete shapes.

## Examples

```
p <- mtcars %>%
 ggvis(x = \neg wt, y = \neg mpg, fill = \negfactor(cyl), stroke = \neg hp) %>%
  layer_points()
p %>% scale_numeric("x")
p %>% scale_numeric("stroke")
p %>% scale_nominal("fill")
# You can also supply additional arguments or override the defaults
p %>% scale_numeric("x", trans = "log")
p %>% scale_numeric("stroke", range = c("red", "blue"))
```
<span id="page-55-0"></span>scale\_datetime *Add a date-time scale to a ggvis object.*

# Description

A date/time scale controls the mapping of date and time variables to visual properties.

## Usage

```
scale_datetime(vis, property, domain = NULL, range = NULL,
  reverse = NULL, round = NULL, utc = NULL, clamp = NULL,
 nice = NULL, expand = NULL, name = property, label = NULL,
 override = NULL)
```
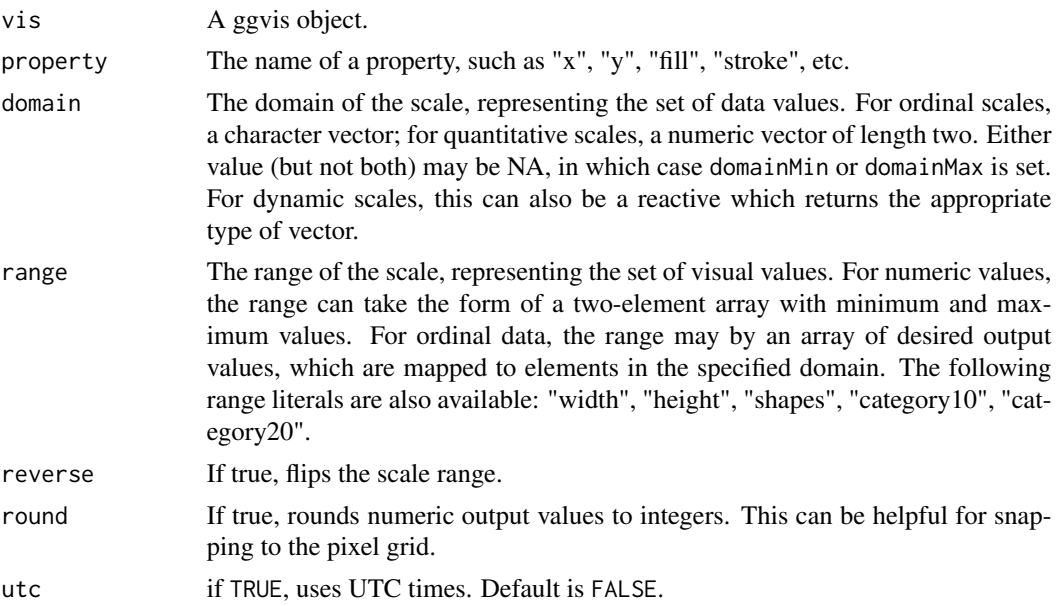

<span id="page-55-1"></span>

<span id="page-56-0"></span>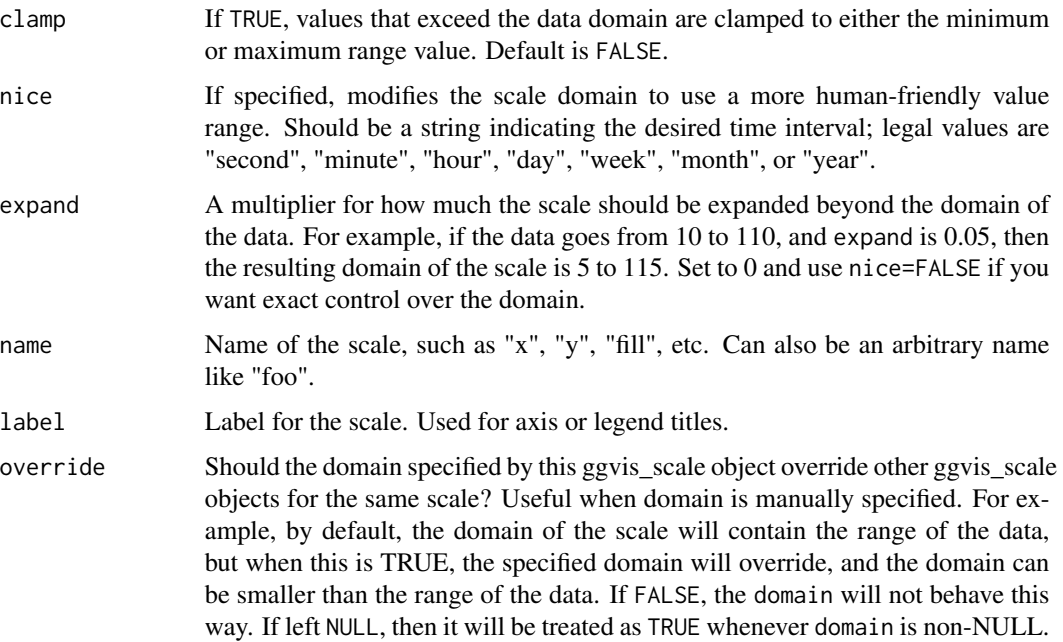

## See Also

[scales](#page-54-0), [scale\\_numeric](#page-57-0), <https://github.com/trifacta/vega/wiki/Scales#time-scale-properties> Other scales: [scale\\_numeric](#page-57-0), [scale\\_ordinal](#page-59-0)

```
set.seed(2934)
dat <- data.frame(
  time = as.Date("2013-07-01") + 1:100,
  value = seq(1, 10, length.out = 100) + rnorm(100)
)
p <- dat %>% ggvis(~time, ~value) %>% layer_points()
# Start and end on month boundaries
p %>% scale_datetime("x", nice = "month")
dist \le data.frame(times = as.POSIXct("2013-07-01", tz = "GMT") +
                          rnorm(200) * 60 * 60 * 24 * 7)
p <- dist %>% ggvis(x = ~times) %>% layer_histograms()
p
# Start and end on month boundaries
p %>% scale_datetime("x", nice = "month")
p %>% scale_datetime("x", utc = TRUE)
```
<span id="page-57-1"></span><span id="page-57-0"></span>

A numeric (quantitative) scale controls the mapping of continuous variables to visual properties.

# Usage

```
scale_numeric(vis, property, domain = NULL, range = NULL,
  reverse = NULL, round = NULL, trans = NULL, clamp = NULL,
 exponent = NULL, nice = NULL, zero = NULL, expand = NULL,
 name = property, label = NULL, override = NULL)
```
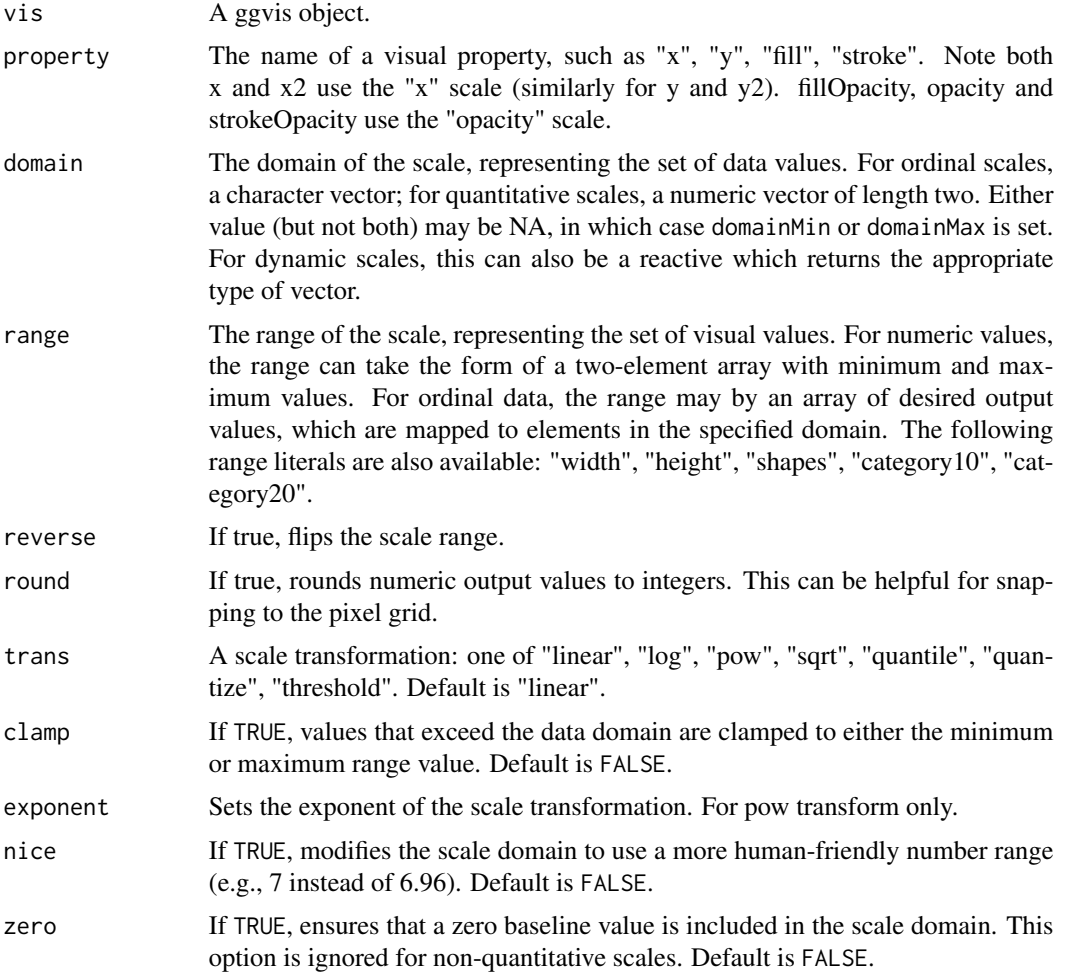

<span id="page-58-0"></span>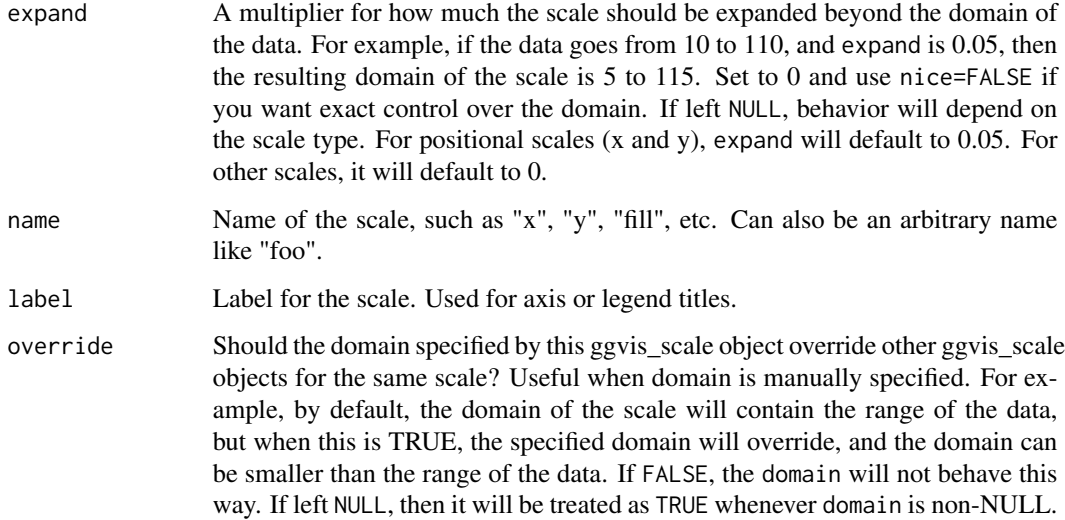

#### Details

The default values for most of the arguments is NULL. When the plot is created, these NULL values will be replaced with default values, as indicated below.

## See Also

[scales](#page-54-0), [scale\\_ordinal](#page-59-0), <https://github.com/trifacta/vega/wiki/Scales#quantitative-scale-properties> Other scales: [scale\\_datetime](#page-55-0), [scale\\_ordinal](#page-59-0)

```
p <- mtcars %>% ggvis(~wt, ~mpg, fill = ~hp) %>% layer_points()
p %>% scale_numeric("y")
p \gg scale_numeric("y", trans = "pow", exponent = 0.5)
p %>% scale_numeric("y", trans = "log")
# Can control other properties other than x and y
p %>% scale_numeric("fill", domain = c(0, 120), clamp = TRUE)
# Set range of data from 0 to 3
p %>% scale_numeric("x", domain = c(0, 3), clamp = TRUE, expand = 0,
                     nice = FALSE)
# Lower bound is set to lower limit of data, upper bound set to 3.
p %>% scale_numeric("x", domain = c(NA, 3), clamp = TRUE, nice = FALSE)
```
<span id="page-59-1"></span><span id="page-59-0"></span>

Ordinal, nominal, and logical scales are all categorical, and are treated similarly by ggvis.

## Usage

```
scale_ordinal(vis, property, domain = NULL, range = NULL,
 reverse = NULL, round = NULL, points = NULL, padding = NULL,
 sort = NULL, name = property, label = NULL, override = NULL)
scale_nominal(vis, property, domain = NULL, range = NULL,
  reverse = NULL, round = NULL, points = NULL, padding = NULL,
  sort = NULL, name = property, label = NULL, override = NULL)
scale_logical(vis, property, domain = NULL, range = NULL,
  reverse = NULL, round = NULL, points = NULL, padding = NULL,
  sort = NULL, name = property, label = NULL, override = NULL)
```
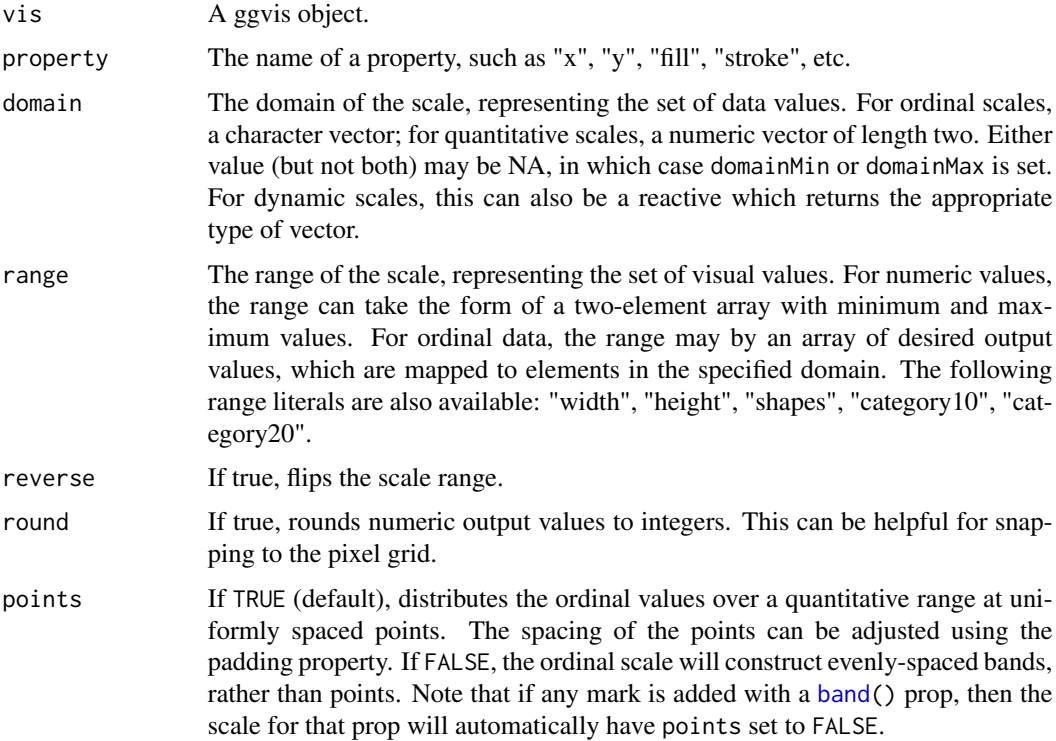

<span id="page-60-0"></span>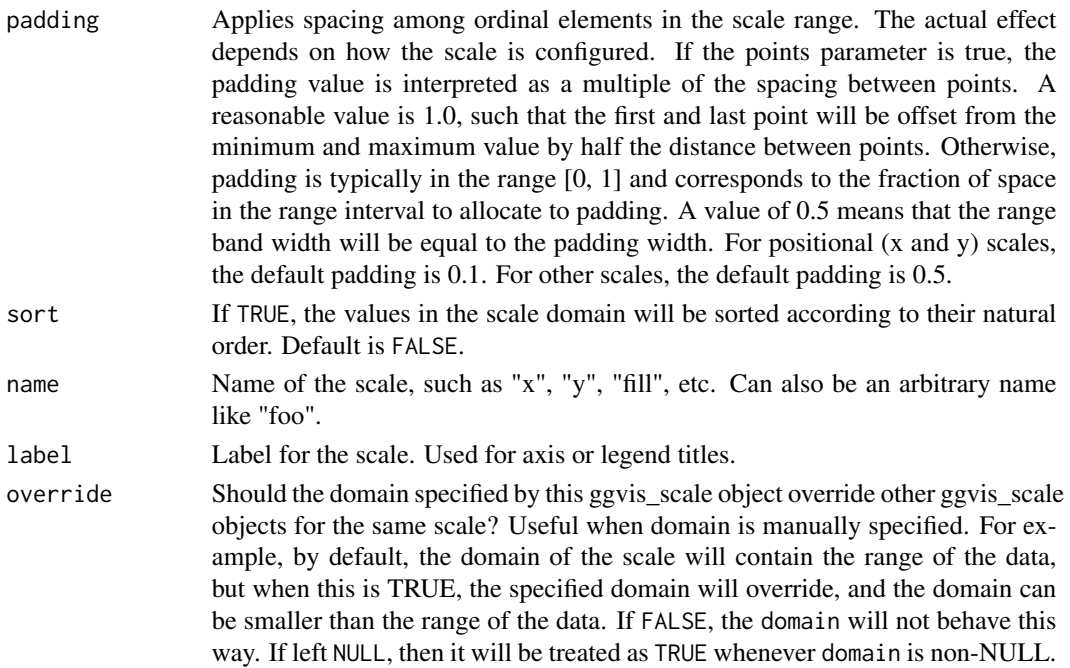

# See Also

[scales](#page-54-0), [scale\\_numeric](#page-57-0), <https://github.com/trifacta/vega/wiki/Scales#ordinal-scale-properties>, <https://github.com/mbostock/d3/wiki/Ordinal-Scales>

Other scales: [scale\\_datetime](#page-55-0), [scale\\_numeric](#page-57-0)

```
p <- PlantGrowth %>% ggvis(~group, ~weight) %>% layer_points()
p
p %>% scale_nominal("x", padding = 0)
p %>% scale_nominal("x", padding = 1)
p %>% scale_nominal("x", reverse = TRUE)
p <- ToothGrowth %>% group_by(supp) %>%
 ggvis(~len, fill = \simsupp) %>%
  layer_histograms(width = 4, stack = TRUE)
# Control range of fill scale
p %>% scale_nominal("fill", range = c("pink", "lightblue"))
# There's no default range when the data is categorical but the output range
# is continuous, as in the case of opacity. In these cases, you can
# manually specify the range for the scale.
mtcars %>% ggvis(x = \neg wt, y = \neg mpg, opacity = \negfactor(cyl)) %>%
 layer_points() %>%
  scale_nominal("opacity", range = c(0.2, 1))
```
<span id="page-61-0"></span>

Set options for a ggvis plot

# Usage

```
set_options(vis, width = NULL, height = NULL, keep_aspect = NULL,
  resizable = NULL, padding = NULL, duration = NULL,
  renderer = NULL, hover_duration = NULL)
```
# Arguments

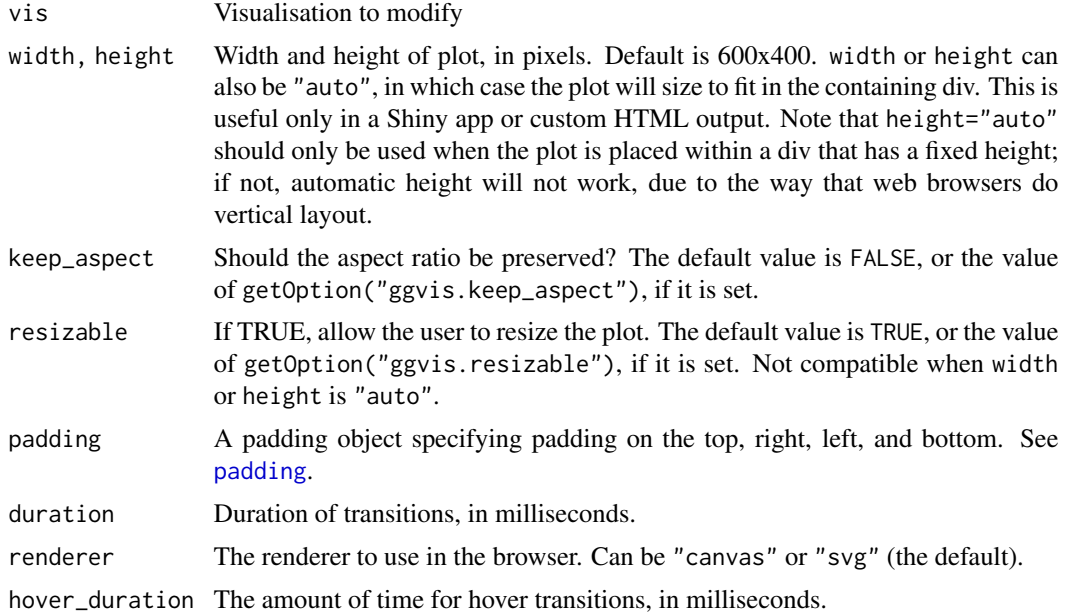

# See Also

[getOption](#page-0-0) and [options](#page-0-0), for getting and setting global options. [default\\_options](#page-0-0) to see the default options.

```
mtcars %>%
  ggvis(~wt, ~mpg) %>%
  layer_points() %>%
  set_options(width = 300, height = 200, padding = padding(10, 10, 10, 10))
```

```
# Display the default options
str(default_options())
```
set\_scale\_label *Set the label for a scale*

## Description

Set the label for a scale

## Usage

set\_scale\_label(vis, scale, label)

# Arguments

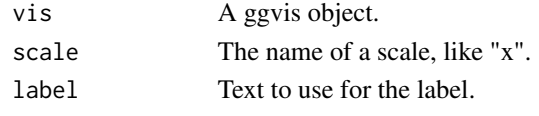

shiny-ggvis *Connect a ggvis graphic to a shiny app.*

#### Description

Embedding ggvis in a shiny app is easy. You need to make a place for it in your ui.r with ggvisOutput, and tell your server.r where to draw it with bind\_shiny. It's easiest to learn by example: there are many shiny apps in demo/apps/ that you can learn from.

## Usage

```
bind_shiny(vis, plot_id, controls_id = NULL, ...,
  session = shiny::getDefaultReactiveDomain())
bind_shiny_ui(vis, controls_id,
  session = shiny::getDefaultReactiveDomain())
```

```
ggvisOutput(plot_id = rand_id("plot_id"))
```
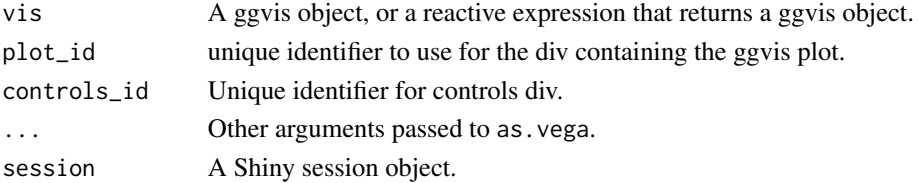

## <span id="page-63-0"></span>Client-side

In your UI, use ggvisOutput() in ui.r to insert an html placeholder for the plot.

If you're going to be using interactive controls generated by ggvis, use [renderUI\(](#page-0-0)) to add a place holder. By convention, if the id of plot placehold is called "plot", call the controls placeholder "plot\_ui".

## Server-side

When you run ggvis plot interactively, it is automatically plotted because it triggers the default print method. In shiny apps, you need to explicitly render the plot to a specific placeholder with bind\_shiny:

```
p %>% bind_shiny("plot")
```
If the plot has controls, and you've reserved space for them in the UI, supply the name of the placeholder as the third argument:

```
p %>% bind_shiny("plot","plot_ui")
```
#### Examples

```
## Run these examples only in interactive R sessions
if (interactive()) {
# Simplest possible app:
library(shiny)
runApp(list(
 ui = bootstrapPage(
   ggvisOutput("p"),
   uiOutput("p_ui")
 ),
 server = function(..., session) {
   mtcars %>%
     ggvis(~wt, ~mpg) %>%
     layer_points() %>%
     layer_smooths(span = input_slider(0, 1)) %>%
     bind_shiny("p", "p_ui")
 }
))
}
```
show\_spec *Print out the vega plot specification*

#### Description

Print out the vega plot specification

# <span id="page-64-0"></span>show\_tooltip 65

# Usage

show\_spec(vis, pieces = NULL)

# Arguments

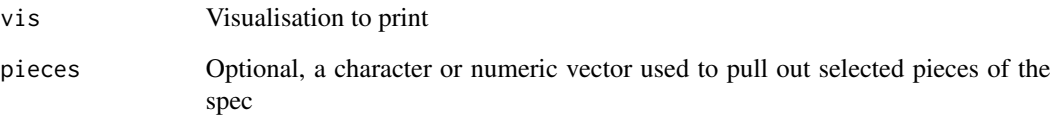

# Examples

```
base <- mtcars %>% ggvis(~mpg, ~wt) %>% layer_points()
base %>% show_spec()
base %>% show_spec("scales")
```
show\_tooltip *Send a message to the client to show or hide a tooltip*

# Description

Send a message to the client to show or hide a tooltip

## Usage

```
show_tooltip(session, l = 0, t = 0, html = "")
```
hide\_tooltip(session)

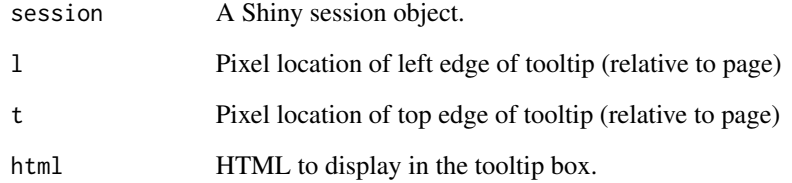

<span id="page-65-1"></span>sidebarBottomPage *Create a page with a sidebar*

## <span id="page-65-0"></span>Description

This creates a page with a sidebar, where the sidebar moves to the bottom when the width goes below a particular value.

#### Usage

```
sidebarBottomPage(sidebarPanel, mainPanel, shiny_headers = TRUE)
```
sidebarBottomPanel(...)

mainTopPanel(...)

## Arguments

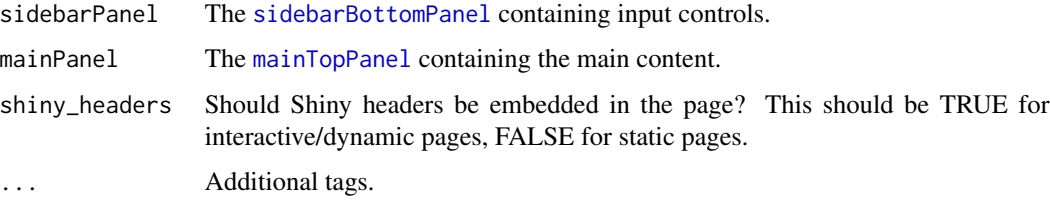

# Examples

sidebarBottomPage(sidebarBottomPanel(), mainTopPanel())

singular *singular.*

# Description

Use singular when you want constant x or y position.

## Usage

```
singular()
```

```
scale_singular(vis, property, name = property, label = name,
 points = TRUE, domain = NULL, override = NULL)
```
# <span id="page-66-0"></span>vector\_type 67

## Arguments

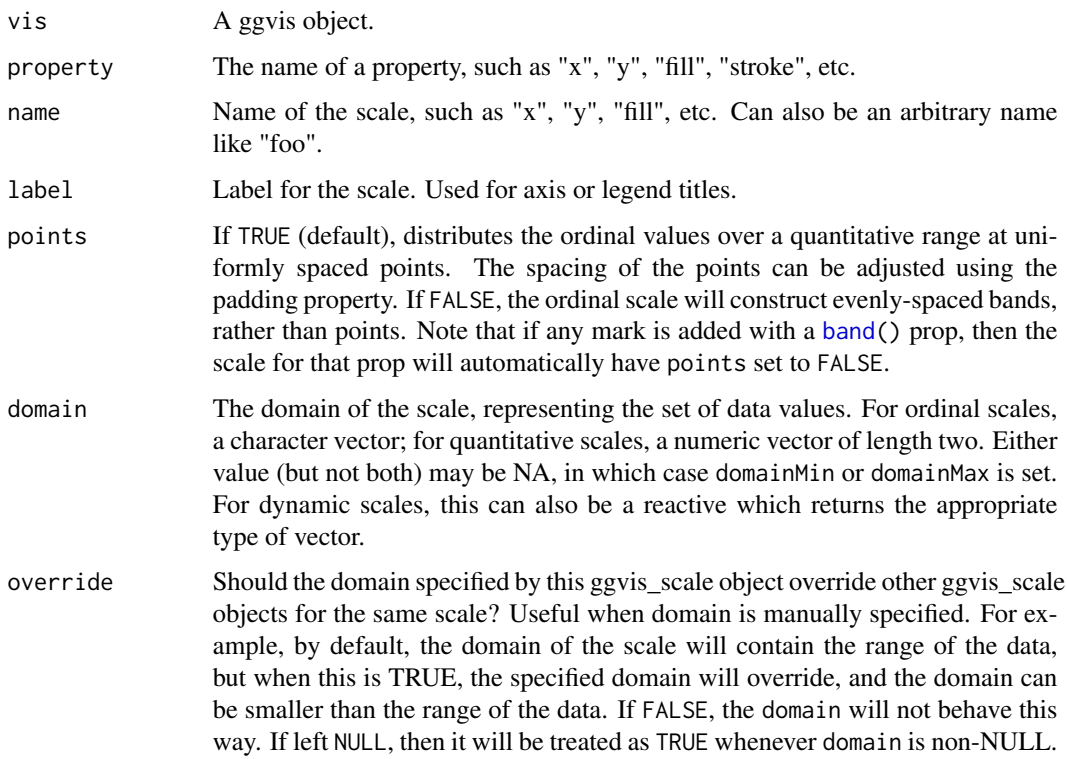

```
mtcars %>% ggvis("", ~mpg) %>%
 layer_points() %>%
  scale_nominal("x") %>%
  add\_axis("x", title = "", tick\_size\_major = 0)# OR
mtcars %>% ggvis("", ~mpg) %>%
  layer_points() %>%
  scale_singular("x")
# OR, even simpler
mtcars %>% ggvis(singular(), ~mpg) %>% layer_points()
# In the other direction:
mtcars %>% ggvis(~mpg, singular()) %>% layer_points()
```
The vector\_type collapses down the class of base vectors into something useful more for visualisation, yielding one of "datetime", "numeric", "ordinal", "nominal" or "logical".

# Usage

vector\_type(x)

## Arguments

x a vector

# See Also

default\_scale, which uses this when picking the default scale.

vega\_data\_parser *Determine the vega data type for a vector*

## Description

This is used to specify the data type so that the appropriate parser is used when Vega receives the data.

#### Usage

vega\_data\_parser(x)

#### Arguments

x A vector.

waggle *Waggle back and forth between two numbers*

# Description

Waggle back and forth between two numbers

#### Usage

```
waggle(min, max, value = (min + max)/2, step = (max - min)/50,
  fps = 10)
```
<span id="page-67-0"></span>

# <span id="page-68-0"></span>zero\_range 69

#### Arguments

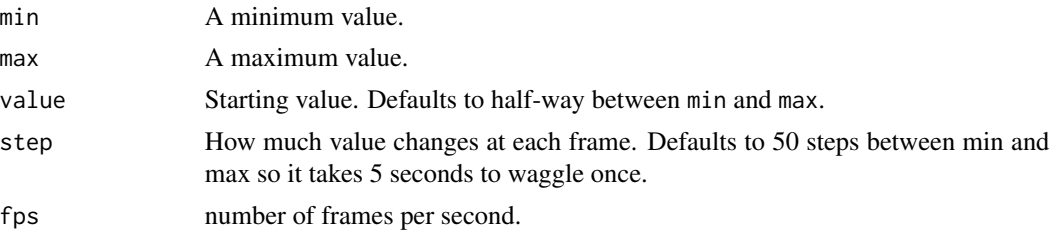

## Examples

```
span \leq waggle(0.2, 1)
mtcars %>% ggvis(~mpg, ~wt) %>%
layer_points() %>%
layer_smooths(span = span)
```
zero\_range *Determine if range of vector is close to zero, with a specified tolerance*

# Description

The machine epsilon is the difference between 1.0 and the next number that can be represented by the machine. By default, this function uses epsilon \* 100 as the tolerance. First it scales the values so that they have a mean of 1, and then it checks if the difference between them is larger than the tolerance.

## Usage

 $zero\_range(x, tol = .Machine$double.eps * 100)$ 

#### Arguments

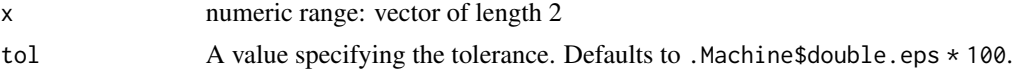

#### Value

logical TRUE if the relative difference of the endpoints of the range are not distinguishable from 0.

#### Examples

```
eps <- .Machine$double.eps
zero\_range(c(1, 1 + eps)) # TRUE
zero_range(c(1, 1 + 99 \times eps)) # TRUE
zero_range(c(1, 1 + 101 * eps)) # FALSE - Crossed the tol threshold
zero_range(c(1, 1 + 2 * eps), tol = eps) # FALSE - Changed tol
```
# Scaling up or down all the values has no effect since the values

```
# are rescaled to 1 before checking against tol
zero\_range(100000 * c(1, 1 + eps)) # TRUE
zero_range(100000 * c(1, 1 + 200 * eps)) # FALSE
zero\_range(.00001 * c(1, 1 + eps)) # TRUE
zero_range(.00001 \star c(1, 1 + 200 \star eps)) # FALSE
# NA values
zero_range(c(1, NA)) # NA
zero_range(c(1, NaN)) # NA
# Infinite values
zero_range(c(1, Inf)) # FALSE
zero_range(c(-Inf, Inf)) # FALSE
zero_range(c(Inf, Inf)) # TRUE
```
%>% *Pipe graphics*

## Description

Like dplyr, ggvis also uses the pipe function,  $\frac{1}{2}$  to turn function composition into a series of imperative statements.

## Arguments

lhs, rhs A visualisation and a function to apply to it

```
# Instead of
layer_points(ggvis(mtcars, ~mpg, ~wt))
# you can write
mtcars %>% ggvis(~mpg, ~wt) %>% layer_points()
```
# **Index**

∗Topic datasets cocaine, [13](#page-12-1) %>%, [70](#page-69-0) add\_axis, [3,](#page-2-0) *[6](#page-5-0)* add\_data, [5](#page-4-0) add\_guide\_axis, [6](#page-5-0) add\_guide\_legend, [6](#page-5-0) add\_legend, *[6](#page-5-0)*, [7,](#page-6-0) *[10](#page-9-0)* add\_props, [9](#page-8-0) add\_relative\_scales, [10](#page-9-0) add\_tooltip, [10](#page-9-0) animationOptions, *[33](#page-32-0)* auto\_group, [11](#page-10-0) axis\_props, *[4](#page-3-0)*, [12](#page-11-0) band, [13,](#page-12-1) *[60](#page-59-1)*, *[67](#page-66-0)* bind\_shiny, *[27](#page-26-0)* bind\_shiny *(*shiny-ggvis*)*, [63](#page-62-0) bind\_shiny\_ui *(*shiny-ggvis*)*, [63](#page-62-0) boxplot.stats, *[37](#page-36-0)* cocaine, [13](#page-12-1) compute\_align, [14,](#page-13-0) *[18](#page-17-0)* compute\_bin, *[15](#page-14-0)*, [15,](#page-14-0) *[18](#page-17-0)*, *[23](#page-22-0)* compute\_boxplot, [17,](#page-16-1) *[37](#page-36-0)* compute\_count, *[14](#page-13-0)[–16](#page-15-0)*, [18,](#page-17-0) *[23](#page-22-0)*, *[36](#page-35-0)* compute\_density, [19,](#page-18-1) *[38](#page-37-0)* compute\_model\_prediction, [20](#page-19-0) compute\_smooth *(*compute\_model\_prediction*)*, [20](#page-19-0) compute\_stack, [22](#page-21-0) compute\_tabulate, [23,](#page-22-0) *[36](#page-35-0)* default\_options, *[62](#page-61-0)* density, *[19](#page-18-1)*, *[38](#page-37-0)* emit\_arcs *(*marks*)*, [46](#page-45-2) emit\_images *(*marks*)*, [46](#page-45-2) emit\_paths *(*marks*)*, [46](#page-45-2) emit\_points *(*marks*)*, [46](#page-45-2)

emit\_rects *(*marks*)*, [46](#page-45-2) emit\_ribbons *(*marks*)*, [46](#page-45-2) emit\_text *(*marks*)*, [46](#page-45-2) explain, *[24](#page-23-0)*, [24](#page-23-0) explain.ggvis, [24](#page-23-0) export\_png, [25](#page-24-0) export\_svg *(*export\_png*)*, [25](#page-24-0)

gam, *[20](#page-19-0)* get\_data, [25](#page-24-0) getOption, *[62](#page-61-0)* ggvis, [26,](#page-25-1) *[39](#page-38-0)* ggvis\_message, [27](#page-26-0) ggvis\_scale, *[55](#page-54-1)* ggvisControlOutput, [27](#page-26-0) ggvisOutput *(*shiny-ggvis*)*, [63](#page-62-0) glm, *[20](#page-19-0)* group\_by, *[12](#page-11-0)*, [28](#page-27-0)

handle\_brush, [28](#page-27-0) handle\_click, [29](#page-28-0) handle\_hover *(*handle\_click*)*, [29](#page-28-0) handle\_resize, [29](#page-28-0) hide\_axis *(*add\_axis*)*, [3](#page-2-0) hide\_legend *(*add\_legend*)*, [7](#page-6-0) hide\_tooltip *(*show\_tooltip*)*, [65](#page-64-0)

input\_checkbox, [30,](#page-29-0) *[32](#page-31-0)*, *[34](#page-33-0)* input\_checkboxgroup *(*input\_select*)*, [31](#page-30-0) input\_numeric *(*input\_text*)*, [34](#page-33-0) input\_radiobuttons *(*input\_select*)*, [31](#page-30-0) input\_select, *[31](#page-30-0)*, [31,](#page-30-0) *[34](#page-33-0)* input\_slider, *[31,](#page-30-0) [32](#page-31-0)*, [33,](#page-32-0) *[34](#page-33-0)* input\_text, *[31,](#page-30-0) [32](#page-31-0)*, *[34](#page-33-0)*, [34](#page-33-0) is.broker, [35](#page-34-1) is.ggvis\_props *(*props*)*, [50](#page-49-1) is.prop *(*prop*)*, [48](#page-47-2) is.prop\_band *(*band*)*, [13](#page-12-1) is.prop\_constant *(*prop*)*, [48](#page-47-2) is.prop\_reactive *(*prop*)*, [48](#page-47-2)

```
is.prop_variable (prop), 48
layer_arcs (marks), 46
layer_bars, 35, 39, 40
layer_boxplots, 18, 37
layer_densities, 38
layer_freqpolys (layer_histograms), 40
layer_guess, 39
layer_histograms, 36, 39, 40
layer_images (marks), 46
layer_lines, 41
layer_model_predictions, 42
layer_paths, 41
layer_paths (marks), 46
layer_points, 39
layer_points (marks), 46
layer_rects (marks), 46
layer_ribbons (marks), 46
layer_smooths
        (layer_model_predictions), 42
layer_text (marks), 46
left_right, 43
legend_props, 7, 44
linked_brush, 45
lm, 20
loess, 20
mainTopPanel, 66
mainTopPanel (sidebarBottomPage), 66
marks, 46, 48
options, 62
padding, 48, 62
plot_height (handle_resize), 29
plot_width (handle_resize), 29
predict, 20, 42
prop, 48, 48, 50, 52
prop_domain, 53
props, 38, 46, 48, 49, 50
renderUI, 64
resolution, 54
rlm, 20
scale_datetime, 55, 56, 59, 61
scale_logical (scale_ordinal), 60
scale_nominal (scale_ordinal), 60
scale_numeric, 55, 57, 58, 61
scale_ordinal, 55, 57, 59, 60
```

```
scale_singular (singular), 66
scaled_value, 12, 44, 54
scales, 55, 57, 59, 61
set_default_scale (scales), 55
set_dscale (scales), 55
set_options, 62
set_scale_label, 63
shiny-ggvis, 63
show_spec, 64
show_tooltip, 65
sidebarBottomPage, 66
sidebarBottomPanel, 66
sidebarBottomPanel (sidebarBottomPage),
        66
singular, 66
uiOutput, 27
up_down (left_right), 43
vector_type, 67
vega_data_parser, 68
waggle, 68
```

```
zero_range, 69
```